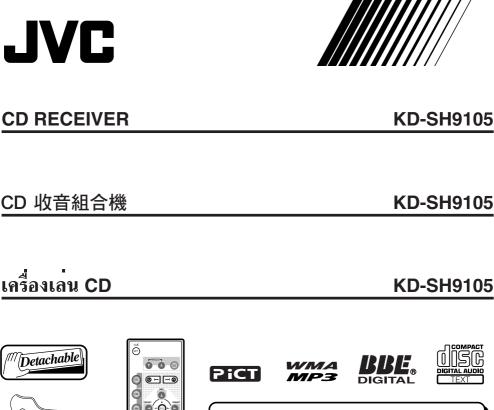

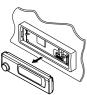

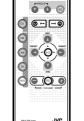

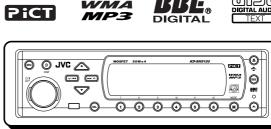

- This unit is equipped with the display demonstration. To cancel it, see page 8.
- 本機具有顯示演示功能。要取消該功能,請參閱第8頁。
   เกรื่องนี้ได้รับการติดตั้งการสาธิตภาพประกอบ หากต้องการยกเลิก โปรดดู หน้า 8

For installation and connections, refer to the separate manual. 有關安裝和連接方法,分別參閱操作手冊。 กรุณาดูคู่มือที่แยกต่างหาก ในการติดตั้งและการเชื่อมต่อ

> INSTRUCTIONS 使用說明書 คำแนะนำ

ENGLISH

中

文

ไทย

### IMPORTANT FOR LASER PRODUCTS

### Precautions:

- 1. CLASS 1 LASER PRODUCT
- 2. CAUTION: Invisible laser radiation when open and interlock failed or defeated. Avoid direct exposure to beam.
- 3. **CAUTION:** Do not open the top cover. There are no user-serviceable parts inside. Leave all servicing to qualified service personnel.
- 4. **CAUTION:** This CD player uses invisible laser radiation, however, is equipped with safety switches to prevent radiation emission when unloading CDs. It is dangerous to defeat the safety switches.
- 5. **CAUTION:** Use of controls, adjustments or performance of procedures other than those specified herein may result in hazardous radiation exposure.

### How to reset your unit

Press the reset button on the control panel using a ball-point pen or similar tool.

This will reset the built-in microcomputer.

### Note:

Your preset adjustments—such as preset channels or sound adjustments—will also be erased.

### CAUTION:

NEVER insert your finger in between the control panel and the unit, as it may get caught or hurt. (See page 45.)

### **BEFORE USE**

#### \* For safety....

- Do not raise the volume level too much, as this will block outside sounds, making driving dangerous.
- Stop the car before performing any complicated operations.

#### \* Temperature inside the car....

If you have parked the car for a long time in hot or cold weather, wait until the temperature in the car becomes normal before operating the unit. Thank you for purchasing a JVC product. Please read all instructions carefully before operation, to ensure your complete understanding and to obtain the best possible performance from the unit.

## **CONTENTS**

| How to reset your unit                                                                                                    | 2                                                         |
|----------------------------------------------------------------------------------------------------|-----------------------------------------------------------|
| LOCATION OF THE BUTTONS<br>Control panel<br>Remote controller<br>Preparing the remote controller                                                                                                    | <b>4</b><br>4<br>5<br>6                                   |
| BASIC OPERATIONS<br>Turning on the power<br>Canceling the display demonstration<br>Setting the clock<br>Selecting the level meter                                                                                                    | <b>7</b><br>7<br>8<br>9                                   |
| RADIO OPERATIONS                                                                                                    | <b>10</b><br>12<br>13<br>14                               |
| CD OPERATIONS<br>About MP3 and WMA discs<br>Playing a disc<br>Locating a particular portion on a track<br>Locating a track on a disc<br>Locating a folder on a disc<br>Selecting a folder and a track using the<br>name lists<br>Selecting playback modes<br>Prohibiting disc ejection<br>Changing the display pattern | <b>15</b><br>15<br>17<br>18<br>19<br>21<br>22<br>23<br>24 |
| DSP OPERATIONS                                                                                                    | <b>25</b><br>25                                           |
| EQUALIZER OPERATIONS                                                                                                    | 28                                                        |
| (iEQ: intelligent equalizer)<br>Storing your own sound modes                                                                                                    | 28<br>29                                                  |

| SOUND ADJUSTMENTS<br>Performing the basic sound settings<br>Making sounds natural—BBE Digital                                                                                                 | <b>30</b><br>30<br>31             |
|----------------------------------------------------------------------------------------------------|-----------------------------------|
| GRAPHIC DISPLAYS<br>Downloading images and animations<br>Deleting unwanted files<br>Activating the downloaded images and                                                                      | <b>32</b><br>33<br>35             |
| animations                                                                                                    | 37                                |
| OTHER MAIN FUNCTIONS<br>Changing the general settings (PSM)<br>Selecting the dimmer mode<br>Assigning names to the sources<br>Changing the control panel angle<br>Detaching the control panel | <b>39</b><br>43<br>44<br>45<br>46 |
| CD CHANGER OPERATIONS<br>Playing discs<br>Locating a folder on a disc<br>Selecting a disc/folder/track using                                                                                  | <b>47</b><br>47<br>50             |
| the name lists<br>Selecting playback modes                                                                                                    | 51<br>52                          |
| EXTERNAL COMPONENT OPERATIONS                                                                                                    | 54                                |
| Playing an external component                                                                                                    | 54                                |
| ADDITIONAL INFORMATION                                                                                                    | 55                                |
| TROUBLESHOOTING                                                                                                    | 56                                |
| MAINTENANCE                                                                                                    | <b>58</b><br>58                   |
| SPECIFICATIONS                                                                                                    | 59                                |

### CAUTION on Volume Setting:

Discs produce very little noise compared with other sources. If the volume level is adjusted for the tuner, for example, the speakers may be damaged by the sudden increase in the output level. Therefore, lower the volume before playing a disc and adjust it as required during playback.

### Caution:

If the temperature inside the car is below 0°C, the movement of animation and text scroll will be halted on the display to prevent the display from being blurred. **THE** (LOW TEMP.) indicator appears on the display.

When the temperature increases, and the operating temperature is resumed, these functions will start working again.

## LOCATION OF THE BUTTONS

### **Control panel**

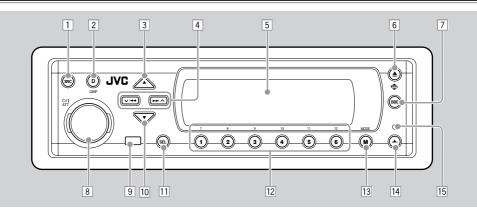

- 1 SRC (source) button
- 2 DISP (D) (display) button
- 3 ▲ (up) button
- 4 ✓ I◄◄/►►I ▲ buttons
- 5 Display window
- 6 ▲ (eject) button
  - 🗢 (angle) button
- 7 BBE button

- U/I ATT (standby/on/attenuator) button
   Control dial
  - Control dial
- 9 Remote sensor
- 10 ▼ (down) button
- 11 SEL (select) button
- 12 Number buttons
- 13 MODE (M) button
- 14 (control panel release) button
- 15 Reset button

### Illumination Navigation for easy operations:

If you use MODE (M) or SEL (select), the display and some controls (such as the number buttons, ✓ I<</p>
I<</p>
I
I
I
I
I
I
I
I
I
I
I
I
I
I
I
I
I
I
I
I
I
I
I
I
I
I
I
I
I
I
I
I
I
I
I
I
I
I
I
I
I
I
I
I
I
I
I
I
I
I
I
I
I
I
I
I
I
I
I
I
I
I
I
I
I
I
I
I
I
I
I
I
I
I
I
I
I
I
I
I
I
I
I
I
I
I
I
I
I
I
I
I
I
I
I
I
I
I
I
I
I
I
I
I
I
I
I
I
I
I
I
I
I
I
I
I
I
I
I
I
I
I
I
I
I
I
I
I
I
I
I
I
I
I
I
I
I
I
I
I
I
I
I
I
I
I
I
I
I
I
I
I
I
I
I
I
I
I
I
I
I
I
I
I
I
I
I
I
I
I
I
I
I
I
I
I
I
I
I
I
I
I
I
I
I
I
I
I
I
I
I
I
I
I
I
I
I
I
I
I
I
I
I
I
I
I
I
I
I
I
I
I
I
I

Ex. When you press number button 1 after pressing MODE (M), to operate the FM tuner.

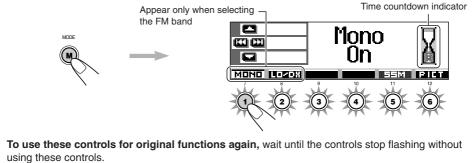

• Pressing MODE (M) again also restores original functions. However, pressing SEL (select) makes the unit into a different mode.

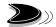

ENGLISH

### **Remote controller**

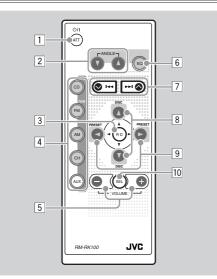

- 1 Turns on the unit if pressed when the unit is turned off.
  - Turns off the unit if pressed and held for a few seconds.
  - Drops the volume level in a moment if pressed briefly.

Press again to resume the volume.

- 2 Changes the angle of the control panel to four positions.
- 3 Skips to the root while listening to an MP3 disc.
- 4 CD : Selects CD player.
  - FM : Selects FM tuner. Each time you press the button, FM band (FM1, FM2 and FM3) changes. *Note:* Does not function as the DAB button.
  - AM : Selects AM tuner.
  - CH : Selects CD changer.\*1
  - AUX :Selects the external component (LINE IN).\*2
- $5^{*3}$  Changes the volume.
- 6 Selects the sound (iEQ) mode. Each time you press the button, the sound (iEQ) mode changes.

- $\fbox{2}$  Searches stations while listening to the radio.
  - Fast-forwards or reverses the track if pressed and held while listening to a disc.
  - Skips to the beginning of the next track or goes back to the beginning of the current (or previous) tracks if pressed briefly while listening to a disc.
- 8 Changes the disc number while listening to the CD changer. Each time you press and hold the button, the disc number changes, and the selected disc starts playing.
  - Skips to the first track of a folder on a higher hierarchy level or on a lower hierarchy level if pressed briefly while listening to an MP3 or a WMA disc. (This does not function for WMA discs on the MP3-compatible CD changer).
  - Adjusts the fader level on the fader/balance adjustment screen.
- Ister of the selected station is tuned in.
  - Skips to the first track of the next folder or the first track of the previous folder if pressed and held while listening to an MP3 or a WMA disc.
  - Skips to the first track of the next folder or the first track of the previous folder on the same hierarchy level if pressed briefly while listening to an MP3 or a WMA disc. (This does not function for WMA discs on the MP3-compatible CD changer).
  - Adjusts the balance level on the fader/ balance adjustment screen.
- 10 \*3 Turns on or off the fader/balance adjustment screen. Then you can adjust them using the buttons explained above (8 and 9).
  - \*1 Without connecting the CD changer, you cannot select it as the source to play.
  - \*2 If the "Line In" setting is changed to "Off," you cannot select "LINE IN" (see pages 40 and 42).
  - \*<sup>3</sup> These buttons do not function in the preferred setting mode (PSM) adjustment.

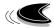

### Preparing the remote controller

Before using the remote controller:

• Aim the remote controller directly at the remote sensor on the main unit. Make sure there is no obstacle in between.

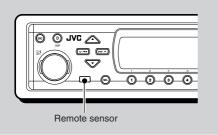

• Do not expose the remote sensor to strong light (direct sunlight or artificial lighting).

### Installing the battery

When the controllable range or effectiveness of the remote controller decreases, replace the battery.

### 1. Remove the battery holder.

- 1) Push out the battery holder in the direction indicated by the arrow using a ball-point pen or a similar tool.
- 2) Remove the battery holder.

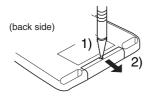

### 2. Place the battery.

Slide the battery into the holder with the + side facing upwards so that the battery is fixed in the holder.

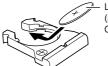

Lithium coin battery (product number: CR2025)

### 3. Return the battery holder.

Insert again the battery holder pushing it until you hear a clicking sound.

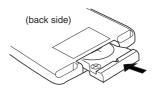

### WARNING:

• Store the battery in a place where children cannot reach.

*If a child accidentally swallows the battery, consult a doctor immediately.* 

- Do not recharge, short, disassemble or heat the battery or dispose of it in a fire. Doing any of these things may cause the battery to give off heat, crack or start a fire.
- Do not leave the battery with other metallic materials.

Doing this may cause the battery to give off heat, crack or start a fire.

- When throwing away or saving the battery, wrap it in tape and insulate; otherwise, the battery may start to give off heat, crack or start a fire.
- Do not poke the battery with tweezers or similar tools.

Doing this may cause the battery to give off heat, crack or start a fire.

### CAUTION:

DO NOT leave the remote controller in a place (such as dashboards) exposed to direct sunlight for a long time. Otherwise, it may be damaged.

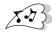

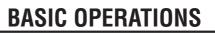

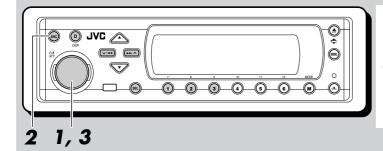

### Display indication:

If you have changed some PSM items (see page 40), the indications on the display you see may be different from those used in this manual.

### Turning on the power

### Turn on the power.

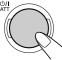

### Note on One-Touch Operation:

When you select a source in step **2** below, the power automatically comes on. You do not have to press this button to turn on the power.

### Select the source.

Each time you press the button, the source changes as follows.

$$\rightarrow \text{TUNER} \longrightarrow \text{CD}^{*1} \longrightarrow \text{CD-CH}^{*2} \longrightarrow \text{LINE IN}^{*3}$$

- \*1 If a disc is not in the loading slot, you cannot select CD as the source to play.
- \*2 Without connecting the CD changer, you cannot select it as the source to play.
- \*3 When "Line In" is set to "Off" in the PSM setting, you cannot select "LINE IN" as the source (see page 42).

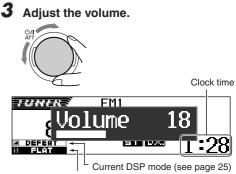

Current sound (iEQ) mode (see page 28)

## **4** Select the DSP mode and sound mode as you want.

### To drop the volume in a moment

Press **b**/I ATT briefly while listening to any source. "ATT" starts flashing on the display, and the volume level will drop in a moment. To resume the previous volume level, press the button briefly again.

• If you turn the control dial, you can also restore the sound.

### To turn off the power

Press **U**/I ATT for more than 1 second.

• If you turn off the power while listening to a disc, playback will start from where playback has been stopped previously, next time you turn on the power.

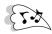

# Canceling the display demonstration

When shipped from the factory, display demonstration has been activated, and starts automatically when no operations are done for about 20 seconds.

• It is recommended to cancel the demonstration before you use the unit for the first time.

To cancel the display demonstration, follow the procedure below:

Press and hold SEL (select) for more than 2 seconds so that one of the PSM items appears on the display. (PSM: see page 40.)

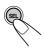

2 Press number button 1 to select "MOVIE"—Movie category of the PSM settings.

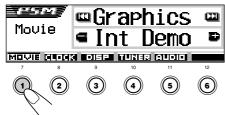

The "Graphics" setting screen appears on the display.

**3** Select "Off."

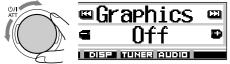

**4** Finish the setting.

To activate the display demonstration, repeat the same procedure and select "All Demo" or "Int Demo" in step **3**.

• For more details, see "To show the graphics on the display—Graphics" on page 41.

### Setting the clock

You can also set the clock system to 24 hours or 12 hours.

Press and hold SEL (select) for more than 2 seconds so that one of the PSM items appears on the display. (PSM: see page 40.)

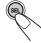

2 Press number button 2 to select "CLOCK"—Clock category of the PSM settings.

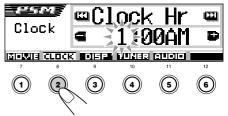

The "Clock Hr" setting screen appears on the display.

2

### **3** Adjust the hour.

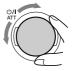

### **4** Set the minute.

- 1 Select "Clock Min (minute)."
- 2 Adjust the minute.

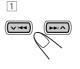

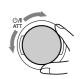

### **5** Set the clock system.

- 1 Select "24H/12H."
- 2 Adjust "24Hours" or "12Hours."

2

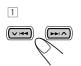

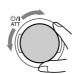

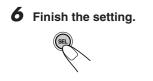

## To check the current clock time when the unit is turned off, press DISP (D).

The power turns on and the clock time is shown for about 5 seconds, then the power turns off.

### Selecting the level meter

You can show the level meters on the display while playing any source. This unit is equipped with three level meter patterns.

Press and hold SEL (select) for more than 2 seconds so that one of the PSM items appears on the display. (PSM: see page 40.)

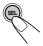

Press number button 3 to select "DISP"—Display category of the PSM settings.

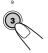

**3** Select "Theme."

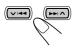

4 Select the level meter pattern you want. As you turn the control dial, the level meters change as follows: Standard -> Meter 1 -> Meter 3 -> Meter 2 ->

**5** Finish the setting.

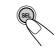

### Standard:

No level meter appears on the display. (Initially selected when shipped from the factory.)

### Meter 1:

The left and right audio level meters appear.

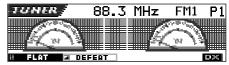

### Meter 2:

Level meters fluctuate horizontally from center to both sides as audio levels changes.

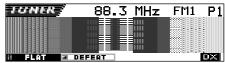

### Meter 3:

Signal waves fluctuate at the center and spread outward.

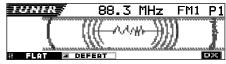

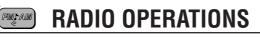

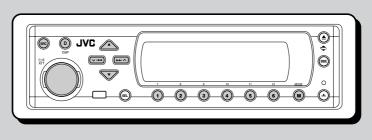

## Listening to the radio

You can use either automatic searching or manual searching to tune in to a particular station.

### <u>Searching a station automatically:</u> <u>Auto search</u>

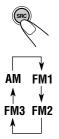

- Select the band (FM1 3, AM).
  - 1 Press SRC (source) repeatedly to select the tuner.
  - Press and hold SRC for more than 1 second.

The band indication on the display starts flashing.

Within about 5 seconds (while the band indication is flashing), press SRC again. Each time you press the button, the band changes.

Last received station of the selected band is tuned in.

If a name has been assigned to the station (see page 44), the assigned name appears.

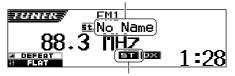

Lights up when receiving an FM stereo broadcast with sufficient signal strength.

### Note:

This receiver has three FM bands (FM1, FM2, FM3). You can use any one of them to listen to an FM broadcast.

### **2** Start searching a station.

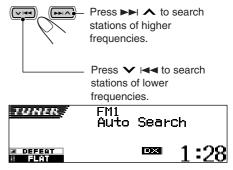

Ex. When the band is FM

When a station is received, searching stops.

To stop searching before a station is received, press the same button you have pressed for searching.

## To tune in FM stations only with strong signals—LO/DX (Local/Distant)

While searching FM stations (including SSM see page 12), this unit stops searching whenever it detects signals (DX mode: The DX indicator is lit—initial setting). If received signals are weak, you may only hear noises.

By setting LO/DX to "Local," you can make this unit detects only stations with sufficient signal strength.

1 Press MODE (M) while listening to an FM stereo broadcast. "Mode" appears on the display, and the number buttons start flashing.

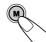

MODE

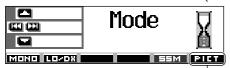

See page 33 for this function.

**2** Press number button 2, while "Mode" is still on the display.

Each time you press the button, the "LO/DX" setting alternates between "Local" and "DX."

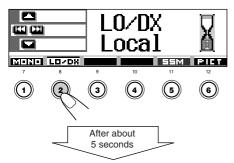

The display returns to the source indication screen.

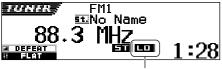

LO indicator appears

### <u>Searching a station manually:</u> <u>Manual search</u>

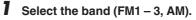

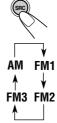

1 Press SRC (source) repeatedly to select the tuner.

Press and hold SRC for more than 1 second.

AM FM1 3 Within about 5 seconds, press SRC again. EM3 EM2 Each time you press the

button, the band changes.

### Note:

This receiver has three FM bands (FM1, FM2, FM3). You can use any one of them to listen to an FM broadcast.

Press and hold ►► A or ∨ I ◄ until "Manual Search" appears on the

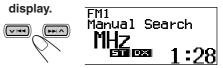

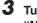

Tune in to a station you want while "Manual Search" is still on the display.

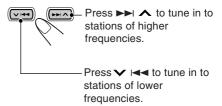

- If you release your finger from the button, the manual mode will automatically turn off after about 5 seconds.
- If you hold down the button, the frequency keeps changing (in 50 kHz intervals for FM and 9 kHz for AM) until you release the button.

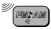

## When an FM stereo broadcast is hard to receive:

Set the FM reception mode to "Mono On."

1 Press MODE (M) while listening to an FM stereo broadcast. "Mode" appears on the display, and the number buttons start flashing.

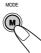

2 Press number button 1, while "Mode" is still on the display.

Each time you press the button, "Mono On" and "Mono Off" alternately appears.

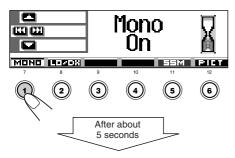

The display returns to the source indication screen.

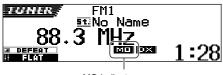

MO indicator appears

## Storing stations in memory

You can use one of the following two methods to store broadcasting stations in memory.

- Automatic preset of FM stations: SSM (Strongstation Sequential Memory)
- Manual preset of both FM and AM stations

### FM station automatic preset: SSM

You can preset 6 local FM stations in each FM band (FM1, FM2 and FM3).

## Select the FM band (FM1 – 3) you want to store FM stations into.

 Press SRC (source) repeatedly to select the tuner.
 Press and hold SPC for more

- Press and hold SRC for more than 1 second. The band indication on the display starts flashing.
- Within about 5 seconds (while the band indication is flashing), press SRC again.
   Each time you press the button, the band changes.

### Start SSM.

MODE

FM1

FM3 FM2

MA

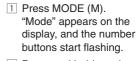

Press and hold number button 5 until "- SSM -" appears.

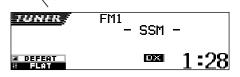

Local FM stations with the strongest signals are searched and stored automatically in the band number you have selected (FM1, FM2 or FM3). These stations are preset in the number buttons — No.1 (lowest frequency) to No.6 (highest frequency).

When automatic preset is over, the station stored in number button 1 will be automatically tuned in.

13

FML AN

### Manual preset

AM

You can preset up to 6 stations in each band (FM1, FM2, FM3 and AM) manually.

- Ex.: Storing an FM station of 92.5 MHz into the preset number 1 of the FM1 band.
  - Select the band (FM1 3, AM) you want to store stations into (in this example, FM1).
    - 1 Press SRC (source) repeatedly to select the tuner.
    - 2 Press and hold SRC for more than 1 second.
    - FM1 3 Within about 5 seconds, press SRC again. FM3 FM2

Each time you press the

button, the band changes.

### **2** Tune in to a station (in this example, of 92.5 MHz).

Press ►►I ∧ to tune in to stations of higher frequencies.

> Press V I to tune in to stations of lower frequencies.

### **3** Press and hold the number button (in this example, 1) for more than 2 seconds.

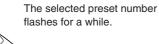

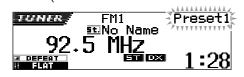

Repeat the above procedure to store other stations into other preset numbers.

### Notes:

- A previously preset station is erased when a new station is stored in the same preset number.
- Preset stations are erased when the power supply to the memory circuit is interrupted (for example, during battery replacement). If this occurs, preset the stations again.

### Tuning in to a preset station

You can easily tune in to a preset station. Remember that you must store stations first. If you have not stored them yet, see "Storing stations in memory" on pages 12 and 13.

### Selecting a preset station directly

### Select the band (FM1 - 3, AM).

| SRC                 | 1 Press SRC (source)<br>repeatedly to select the tuner.                                                                                        |
|---------------------|----------------------------------------------------------------------------------------------------|
| AM FM1              | <ul> <li>Press and hold SRC for more<br/>than 1 second.</li> <li>The band indication on the<br/>display starts flashing.</li> </ul>            |
| ↑ ↓<br>FM3 FM2<br>↑ | Within about 5 seconds (while<br>the band indication is<br>flashing), press SRC again.<br>Each time you press the<br>button, the band changes. |
|                     |                                                                                                    |

### Select the number (1-6) for the preset station you want.

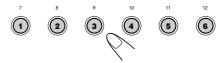

### Note:

You can also use the  $\blacktriangle$  (up) or  $\blacktriangledown$  (down) button on the unit to select the next or previous preset stations. *Each time you press the*  $\blacktriangle$  (*up*) *or*  $\blacktriangledown$  (*down*) *button,* the next or previous preset station is tuned in.

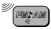

## Selecting a preset station using the preset station list

If you forget what stations are stored in what preset numbers, you can check the preset station list, then select your desired station on the list.

### Select the band (FM1 – 3, AM).

- 1 Press SRC (source) repeatedly to select the tuner.
  - 2 Press and hold SRC for more than 1 second.
- FM1 3 Within about 5 seconds, press SRC again.
  - Each time you press the

FM3 FM2 button, the band changes.

2 Press and hold ▲ (up) or ▼ (down) until the preset station list for the current band (FM1, FM2, FM3, or AM) appears on the display.

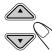

AM

The currently received station will be highlighted on the display.

| 🗖 FM+       | 0 92.5        | <b>1</b> 05.9 |
|-------------|---------------|---------------|
| œœ<br>■ FM- | 89.9          | 9<br>Rock     |
| FM1 P1      | <u> ө</u> мнн | @ POP         |

### Notes:

- If one of FM band preset station lists (FM1, FM2, or FM3) is shown on the display, you can show the other lists by pressing ▲ (up) or ▼ (down).
- If a name has been assigned to a station (see page 44), it will be shown instead of the station frequency.

## **3** Select the number (1 – 6) for the preset station you want.

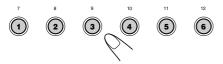

### Changing the display pattern

By pressing DISP (D), you can change the information shown on the display.

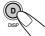

Each time you press the button, the display patterns change as follows:

Initial display pattern:

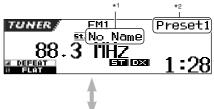

Assigned station name is emphasized:

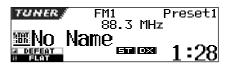

- \*1 If a name has been assigned to a station, it will be shown instead of "No Name."
- \*2 Appears only when selecting a preset station.

### If the sound quality decreases and the stereo effect is lost while listening to an FM station

In some areas, adjacent stations may interfere with each other. If this interference occurs, this unit can automatically reduce this interference noise (initial factory setting). However, in this case, the sound quality will be degraded and the stereo effect will be also lost.

If you do not want to degrade the sound quality and to lose the stereo effect, rather than to eliminate the interference noise, see "To change the FM tuner selectivity—IF Filter" on page 42.

## **CD OPERATIONS**

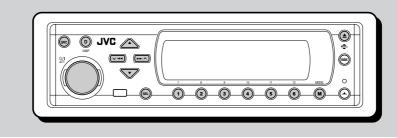

This unit has been designed to reproduce CDs, CD-Rs (Recordable), CD-RWs (Rewritable), and CD Texts.

· This unit is also compatible with MP3 and WMA discs. For details about these discs, refer to "A Guide to MP3/WMA" (separate volume).

### About MP3 and WMA discs

MP3 and WMA (Windows Media<sup>®</sup> Audio) "tracks" (word "file" is not used to indicate MP3 or WMA files, "track" is used in this manual) are recorded in "folders."

During recording, the tracks and folders can be arranged in a way similar to arranging files and folders of computer data.

"Root" is similar to the root of a tree. Every track and folder can be linked to and be accessed from the root.

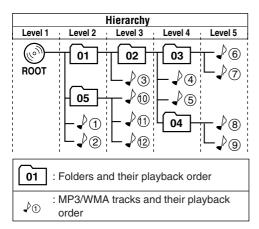

### Playing a disc

1 Open the control panel.

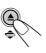

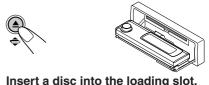

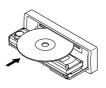

The unit draws the disc. the control panel goes back to the previous position (see page 45), and playback starts

automatically.

All tracks will be played repeatedly until you stop playback.

### Notes:

- MP3 or WMA discs require a longer readout time. (It differs due to the complexity of the folder/track configuration.)
- For details on playable discs and other related information, see page 58.

• Microsoft and Windows Media are either registered trademarks or trademarks of Microsoft Corporation in the United States and/or other countries.

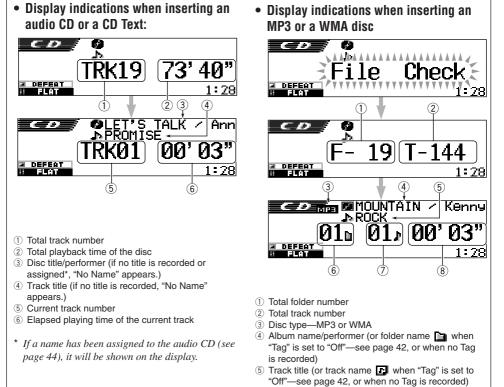

- 6 Current folder number
- Current track number
- ⑧ Elapsed playing time of the current track

#### Notes:

- When a disc is already in the loading slot, selecting "CD" as the source starts disc play.
- The unit cannot read or play an MP3 track without the extension code <mp3>, and a WMA track without the extension code <wma>.
- When a disc is inserted upside down, the disc automatically ejects.
- If you change the source, playback also stops (without ejecting the disc). Next time you select "CD" as the source, disc play starts from where it has been stopped previously.

### To stop play and eject the disc

#### Press **≜**.

Playback stops, the control panel moves down, and the disc automatically ejects from the loading slot.

If you change the source, the disc play also stops (without ejecting the disc this time).

## To return the control panel to its previous position, press ▲ again.

 If you keep the loading slot open for about 1 minute, (beeps sound when the "Beep" setting is turned "On"—see page 42) the control panel returns to its previous position.

Be careful not to get the disc or your finger caught in between the control panel and the unit.

### Note:

If the ejected disc is not removed within 15 seconds, the disc is automatically inserted again into the loading slot to prevent it from dust. (Disc will not play this time.)

### What is ImageLink

When an MP3 or a WMA folder includes an image <jml> file edited by Image Converter (supplied in the CD-ROM), you can show the image on the display while the tracks in the folder are played back.

 While reading an image <jml> file, no sounds come out (the preset image of a coffee cup is shown on the display during this period).

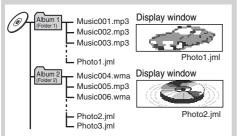

If there are more than one <jml> file in a folder, a <jml> file with younger playback order number will be shown on the display (in the above example, "Photo2.jml" will be used for Album 2).

To activate ImageLink, follow the procedure below

- See also "Changing the general settings (PSM)" on page 39.
- **1** Press and hold SEL (select) for more than 2 seconds so that one of the PSM items appears on the display.
- 2 Press number button 1 to select "MOVIE"— Movie category of the PSM settings. The "Graphics" setting screen appears on the display.
- 3 Turn the control dial to select "ImageLink."
- **4** Press SEL (select) to finish the setting. ImageLink starts functioning when the next folder starts playing.

### Note:

ImageLink will not work in the following cases:

- If no <jml> file is included in an MP3/WMA folder.
- If Intro Scan is activated.
- If the source is changed to another from "CD," or
- If you turn off then on the unit while the preset image of a coffee cup is shown on the display.

# Locating a particular portion on a track

### To fast-forward or reverse the track

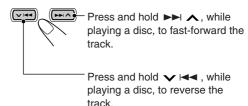

### Note:

During this operation on an MP3 or WMA disc, you can only hear intermittent sounds. (The elapsed playing time also changes intermittently on the display.)

### To go to the next or previous tracks

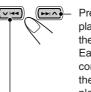

Press ►►I ▲ briefly, while playing a disc, to go ahead to the beginning of the next track. Each time you press the button consecutively, the beginning of the next tracks is located and played back.

Press VIAA briefly, while playing a disc, to go back to the beginning of the current track. Each time you press the button consecutively, the beginning of the previous tracks is located and played back.

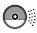

### Locating a track on a disc

## To go to a particular track directly (ONLY for CD and CD Text discs)

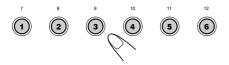

Press the number button corresponding to the track number to start its playback.

- To select a track number from 1 6: Press 1 (7) – 6 (12) briefly.
- To select a track number from 7 12: Press and hold 1 (7) – 6 (12) for more than 1 second.

MODE

### To go to a track quickly

1 Press MODE (M) while playing a disc.

"Mode" appears on the display, and the number buttons and  $\blacktriangle$  (up)/  $\checkmark$  (down) buttons start flashing.

While playing an audio CD or a CD Text disc:

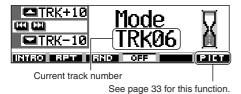

While playing an MP3 or a WMA disc:

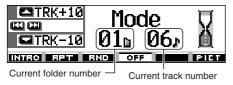

2 Press ▲ (up) or ▼ (down), while "Mode" is still on the display. First time you press ▲ (up) or ▼ (down), the track skips to the nearest higher or lower track with a track number of multiple to

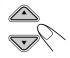

with a track number of multiple ten (ex. 10th, 20th, 30th).

Then, each time you press the button, you can skip 10 tracks (see "How to go to the desired track quickly" that follows).

- After the last track, the first track will be selected, and vice versa.
- While playing an MP3 or a WMA disc, this operation is possible only within a folder.

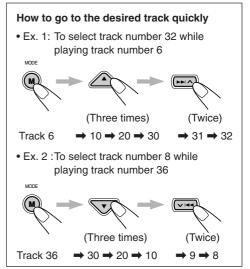

ENGLISH

## Locating a folder on a disc

The following operations are only possible when playing an MP3 or a WMA disc.

### To go to a folder directly

### **IMPORTANT:**

To directly select the folders using the number button(s), it is required that folders are assigned 2 digit numbers at the beginning of their folder names. (This can only be done during the recording of CD-Rs or CD-RWs.) Ex.: If folder name is "01 ABC"

→ Press 1 to go to Folder "01 ABC." If folder name is "1 ABC," pressing 1 does not work.

If folder name is "12 ABC"

→ Press and hold 6 (12) to go to Folder "12 ABC."

Press the number button corresponding to the folder number to start playing the first track in the selected folder.

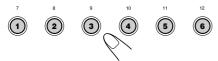

- To select a folder number from 01 06: Press 1 (7) – 6 (12) briefly.
- To select a folder number from 07 12: Press and hold 1 (7) – 6 (12) for more than 1 second.

### Notes:

- If the folder does not contain any MP3 or WMA tracks, playback will not start ("No Music" appears on the display). Select another folder.
- You cannot directly select a folder with a number greater than 12.

To select a particular track in a folder, press ►► A or ► I ◄ after selecting the folder.

### To skip to the next or previous folder (either on the same or different hierarchy levels)

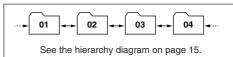

### On the control panel:

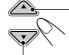

Press  $\blacktriangle$  (up) while playing a disc to skip to the next folder.

Each time you press the button consecutively, the next folder is located and the first track in the folder starts playing.

Press  $\mathbf{\nabla}$  (down) while playing a disc to skip back to the previous folder.

Each time you press the button consecutively, the previous folder is located and the first track in the folder starts playing.

### On the remote controller:

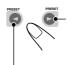

Press and hold ► (right) while playing a disc to skip to the next folder.

Each time you press and hold the button consecutively, the next folder is located and the first track in the folder starts playing.

Press and hold ◄ (left) while playing a disc to skip back to the previous folder. Each time you press and hold the button consecutively, the previous folder is located and the first track in the folder starts playing.

### Note:

If the folder does not contain any MP3 or WMA tracks, it is skipped.

ENGLISH

### To skip to the next or previous folder within a folder (on the same hierarchy level)

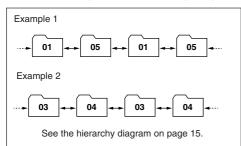

### ONLY on the remote controller:

Press ► (right) while playing a disc to skip to the next folder. Each time you press the button consecutively, the next folder included within the same folder (on the same hierarchy level) is located (and the first track in the folder starts playing if recorded).

Press ◄ (left) while playing a disc to skip back to the previous folder.

Each time you press the button consecutively, the previous folder included within the same folder (on the same hierarchy level) is located (and the first track in the folder starts playing if recorded).

### Note:

If the folder does not contain any MP3 or WMA tracks, playback will not start ("No Music" appears on the display). Select another folder.

## To skip to the folders on the lower or on the higher hierarchy levels

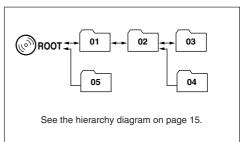

### ONLY on the remote controller:

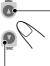

Press ▲ (up) while playing a disc to skip to a folder on the higher hierarchy level.

Each time you press the button consecutively, a folder on the higher hierarchy level is located (and the first track in the folder starts playing if recorded).

Press ▼ (down) while playing a disc to skip to a folder on the lower hierarchy level.

Each time you press the button consecutively, a folder on the lower hierarchy level is located (and the first track in the folder starts playing if recorded).

 If there are more than one folder on the lower or higher hierarchy level, a folder with younger playback order number will be located.

#### Note:

If the folder does not contain any MP3 or WMA tracks, playback will not start ("No Music" appears on the display). Select another folder.

To go back to the root directly, press R-D on the remote controller. You can go back to the root from any folder.

• If tracks are recorded on the disc directly without putting them into a folder, this unit starts playing the tracks.

# Selecting a folder and a track using the name lists

## The following operations are only possible when playing an MP3 or a WMA disc.

You can show the folder name and track name lists on the display while playing a disc, then select a folder or a track you want to play.

### To select a folder and start playback

Press and hold ▲ (up) or ▼ (down) so that the folder name list of the inserted disc appears on the display.

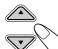

The currently playing folder will be highlighted on the display.

| <b>-</b> +6 | ①MOUNTAIN倒POPS |  |
|-------------|----------------|--|
|             | 835UMMER 880'S |  |
| Folder      | ₿ROCK M ₿90'S  |  |

### Notes:

- The display can show only six names at a time. You can show the other names on the next lists by pressing ▲ (up) or ▼ (down).
- If you press >> A or >> |<</li>
   , the track name list of the current playing folder appears. Each time you press the button, the folder name list and track name list alternately appears.
- Only folders including MP3 or WMA tracks will be listed.

## 2 Select the number (1 – 6) for the folder you want to play.

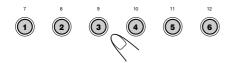

### To select a track and start playback

Press and hold ▲ (up) or ▼ (down) so that the folder name list of the inserted disc appears on the display.

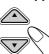

The currently playing folder will be highlighted on the display.

| <b>-</b> +6 | 1)MOUNTAI | NGPOPS |
|-------------|-----------|--------|
|             | SUMMER    | 980'S  |
| Folder      | BROCK M   | @90'S  |

2 Show the track name list of the current folder.

Each time you press the button, the lists on the display changes as follows:

■ Folder name → ■ Track name list list

| <b>-</b> +6 | 1001.mp3 | <b>004.</b> mp3 |
|-------------|----------|-----------------|
|             | ₿002.mp3 | 004.mp3         |
| Track       | ₿003.mp3 | ₿006.mp3        |

The currently playing track (or folder) will be highlighted on the display.

### Note:

The display can show only six names at a time. You can show the other names on the next lists by pressing  $\blacktriangle$  (up) or  $\blacktriangledown$  (down).

3 Select the number (1 – 6) for the track you want to play.

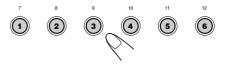

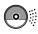

ENGLISH

## Selecting playback modes

### To play back tracks at random (Random Play)

You can play back tracks on a disc (or in a folder for MP3 and WMA discs) at random.

1 Press MODE (M) while playing a disc.

"Mode" appears on the display, then the number buttons and the ▲ (up)/▼ (down) buttons start flashing.

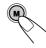

MODE

Mode

While playing an audio CD or a CD Text disc:

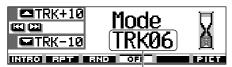

Current track number

While playing an MP3 or a WMA disc:

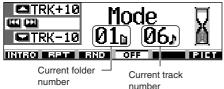

2 Press number button 3, while "Mode" is still on the display.

Each time you press the button, random play mode changes as follows:

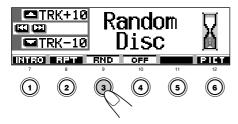

For audio CD and CD Text discs:

Random Disc 🛹 Random Off

For MP3 and WMA discs:

→ Random Folder → Random Disc → Random Off <

| Plays randomly |
|----------------|
|----------------|

Random Folder\*: All tracks of the current folder,

- then moves to the next folder and so on.
  - While playing, **CERHD** lights up on the display.

Random Disc: All tracks on the disc.

• While playing, series lights up on the display.

\* "Random Folder" can be used for MP3 and WMA discs only.

**To cancel Random Play,** select "Random Off" by pressing number button 3 repeatedly or press number button 4 in step **2**.

### To play back tracks repeatedly (Repeat Play)

You can play back a track (or a folder for MP3 and WMA discs) repeatedly.

Press MODE (M) while playing a disc.
 "Mode" appears on the display, then the number buttons and the ▲ (up)/

MODE

✓ (down) buttons start flashing.

2 Press number button 2, while "Mode" is still on the display.

Each time you press the button, repeat play mode changes as follows:

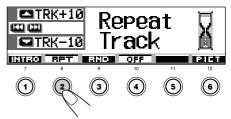

ENGLISH

For audio CD and CD Text discs:

Repeat Track 🔶 Repeat Off

For MP3 and WMA discs:

→ Repeat Track → Repeat Folder Repeat Off ←

| Mode         | Plays repeatedly                                                                                                    |
|--------------|----------------------------------------------------------------------------------------------------|
| Repeat Trac  | <ul> <li>K: Current (or specified) track.</li> <li>While playing,  I HET lights<br/>up on the display.</li> </ul>                 |
| Repeat Folde | <ul> <li>er*: All tracks of the current (or specified) folder.</li> <li>While playing, CERPT lights up on the display.</li> </ul> |
| * "D E       | Idon" can be used for MD2 and WMA                                                                                                 |

\* "Repeat Folder" can be used for MP3 and WMA discs only.

**To cancel Repeat Play,** select "Repeat Off" by pressing number button 2 repeatedly or press number button 4 in step **2**.

### To play back only intros (Intro Scan)

You can play back the first 15 seconds of each track sequentially.

1 Press MODE (M) while playing a disc.

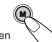

MODE

"Mode" appears on the display, then the number buttons and the  $\blacktriangle$  (up)/

- ▼ (down) buttons start flashing.
- **2** Press number button 1, while "Mode" is still on the display.

Each time you press the button, intro scan mode changes as follows:

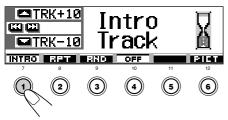

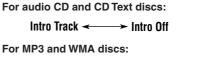

→ Intro Track → Intro Folder – Intro Off <

| Mode            | Plays the beginnings of                                                                                            |  |
|-----------------|----------------------------------------------------------------------------------------------------|--|
| Intro Track :   | <ul> <li>All tracks of the disc.</li> <li>While playing, prime lights up on the display.</li> </ul>                |  |
| Intro Folder* : | <ul> <li>*: First tracks of all folders.</li> <li>• While playing, <b>LEINT</b> ligh up on the display.</li> </ul> |  |

\* "Intro Folder" can be used for MP3 and WMA discs only.

To cancel Intro Scan, select "Intro Off" by pressing number button 1 repeatedly or press number button 4 in step **2**.

## Prohibiting disc ejection

You can prohibit disc ejection and can lock a disc in the loading slot.

## While pressing SEL (select), press and hold $\blacktriangle$ for more than 2 seconds.

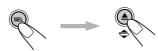

"No Eject" flashes on the display for about 5 seconds, and the disc is locked and cannot be ejected.

To cancel the prohibition and unlock the disc While pressing SEL (select), press and hold  $\triangleq$  again for more than 2 seconds.

"Eject OK" flashes on the display for about 5 seconds, and the disc is unlocked.

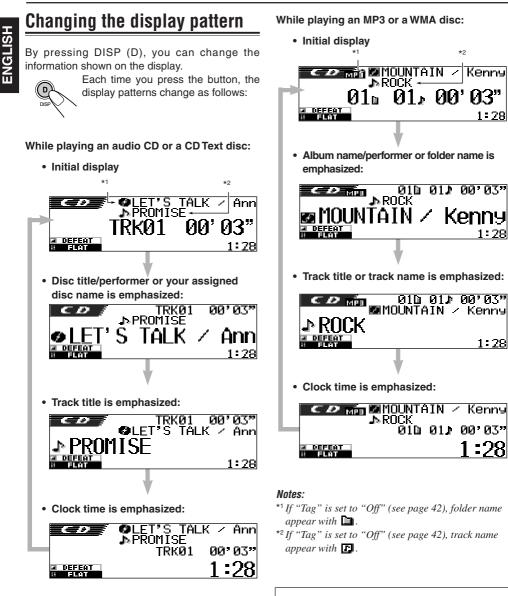

### Notes:

\*1 If no name is assigned to the audio CD, or if no disc title/performer is recorded for the CD Text, "No Name" will appear.

To assign a name to an audio CD, see page 44.

\*2"No Name" appears for an audio CD. If no track title is recorded for the CD Text, "No Name" will also appear.

- Kenny 1:28
  - Album name/performer or folder name is

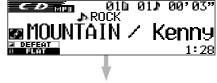

Track title or track name is emphasized:

| C D MES CIMO     | 01⊡ 01♪ 00'03"<br>UNTAIN / Kenny |
|------------------|----------------------------------|
| <u> </u>         |                                  |
| DEFEAT<br>H ELAT | 1:28                             |
|                  |                                  |

|   | NROCK          |                |  |
|---|----------------|----------------|--|
| _ |                | 01b 01♪ 00'03" |  |
| 1 | DEFEAT<br>Flat | 1:28           |  |

\*1 If "Tag" is set to "Off" (see page 42), folder name

### **Display indication:**

- When the title is emphasized at the center of the display, it is shown entirely by scrolling if it cannot be shown at a time. See also "To select the scroll mode—Scroll" on page 41.
- Some characters or symbols will not be shown (will be blanked or substituted) on the display.

## Selecting the DSP modes

Using the DSP (Digital Signal Processor) modes built in this unit, you can create a more acoustic sound field in your car compartment.

### Available DSP modes:

| THEATER:                                                                                                | Reminds you of the intensity reproducing a theater.             |  |
|----------------------------------------------------------------------------------------------------|-----------------------------------------------------------------|--|
| HALL:                                                                                                   | Reminds you of a large concert hall with a being-there feeling. |  |
| CLUB:                                                                                                   | Reminds you of powerfulness reproduced in a dance club.         |  |
| DOME:                                                                                                   | Reminds you of a dome with a high ceiling.                      |  |
| STUDIO:                                                                                                 | Reminds you of live sounds in a recording studio.               |  |
| V. CANCEL: Reduces the vocal sounds (Void<br>Cancel). Good for mastering you<br>favorite songs—Karaoke. |                                                                 |  |
| DEFEAT:                                                                                                 | Cancels the DSP modes.                                          |  |

### Note:

Effectiveness of "V.CANCEL" depends on the recording condition of the sources. Especially, if you play back the following sources you cannot get the satisfactory results.

- Monaural sources such as AM and monaural FM broadcasting programs,
- Multiplex sound sources, and
- Sources recorded with duets, strong echo, a chorus, or only a few instruments.

## Press SEL (select) once to show the DSP mode selection screen.

The last selected DSP mode screen appears.

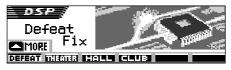

• If you press the button twice or more, the unit enters different sound adjustment modes.

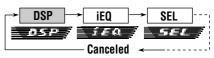

- For iEQ (sound mode) settings, see pages 28 and 29.
- For SEL (basic sound) settings, see pages 30 and 31.

**2** Press the number button to select one of the DSP modes listed on the display.

 This unit has two DSP mode selection screens. To move to the other screen, press ▲ (up) or ▼ (down).

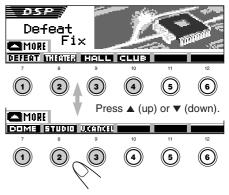

CONTINUED ON THE NEXT PAGE

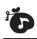

## Adjust the DSP effect level—1, 2, or 3.

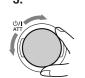

The selected DSP effect level is valid for all DSP modes except "V.CANCEL." • As the number increases, the effect level becomes stronger.

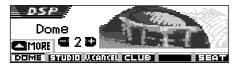

Ex. When "Dome" is selected in the previous step

To cancel the DSP modes, select "DEFEAT" in step 2.

#### To exit from the DSP mode selection screen,

press SEL (select) repeatedly or wait for about 15 seconds.

## To make further precise settings for the DSP modes

You can also make further precise settings to make the best sound field in your car compartment. These settings you make are valid for all DSP modes except "V.CANCEL."

#### Setting items:

#### The number of the built-in speakers :

Select the number of the speakers built in your car—"2ch" or "4ch."

• When you have four speakers (4ch) built in your car, select your car size (see step **5** on page 27).

#### Listening seat position:

Select the listening seat position where you want to locate the sound image.

### Press SEL (select) once to show the DSP mode selection screen.

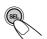

The currently activated DSP mode appears on the display.

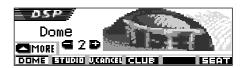

Ex. When "Dome" is selected previously

 If the DSP mode is not activated ("DEFEAT" is selected), you cannot go to the next step. Select one of the DSP modes first.

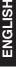

## **2** Press number button 6 to enter the further precise setting screen.

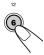

**3** Select your listening seats position.

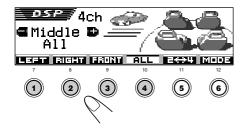

- Press **number button 1** to select "LEFT (front left)" seat.
- Press number button 2 to select "RIGHT (front right)" seat.
- Press number button 3 to select "FRONT" seats.
- Press number button 4 to select "ALL" seats.

#### Note:

If fader or balance has been set close to its extreme, appropriate effect may not be obtained.

## **4** Press number button 5 to set the number of the built-in speakers.

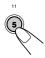

• Select "4ch" for the four speaker system, and "2ch" for the two speaker system.

### Note:

When "4ch" is selected, rear speakers are used only to reproduce reflections and reverberations in order to creates a being-there feeling in your car compartment.

## **5** If you select "4ch," rotate the control dial to select your car size.

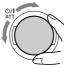

As you rotate it, the car size changes as follows:

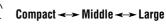

- Compact: Select when the distance from the rear speakers to the listening seat position is shorten than that
- Middle: Select when the distance from the rear speakers to the listening seat position is almost equal to that from the front speakers.
- Large: Select when the distance from the rear speakers to the listening seat position is longer than that from the front speakers.

#### Note:

*If you have selected "2ch" in the previous step, you cannot select the car size.* 

To go back to the DSP mode selection screen, press number button 6.

### To exit from the DSP mode selection screen,

press SEL (select) repeatedly or wait for about 15 seconds.

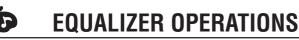

# Selecting preset sound modes (iEQ: intelligent equalizer)

You can select a preset sound mode (iEQ: intelligent equalizer) suitable to the music genre.

### Available sound modes:

H. ROCK (Hard Rock) R & B (Rhythm and Blues) POP (Popular music) JAZZ (Jazz) DANCE (Dance music) Country (Country music) REGGAE (Reggae) CLASSIC (Classical music) USER 1, USER 2, USER 3

FLAT (No sound mode is applied)

## Press SEL (select) twice to show the sound selection screen.

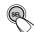

The last selected sound mode is called up.

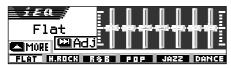

• If you press the button more than twice, the unit enters different sound adjustment modes.

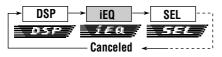

- For DSP mode settings, see pages 25 to 27.
- For SEL (basic sound) settings, see pages 30 and 31.

- **2** Press the number button to select one of the sound modes listed on the display.
  - This unit has two sound mode selection screens. To move to the other screen, press ▲ (up) or ▼ (down).

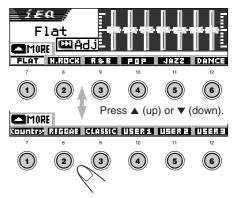

To cancel the sound mode, select "FLAT" in step 2.

### To exit from the sound mode selection

screen, press SEL (select) repeatedly or wait for about 15 seconds.

### Notes:

- For details about the preset settings of each sound mode, see page 55.
- If "V.CANCEL" is selected for the DSP mode, you cannot change the sound modes.

28

ENGLISH

## Storing your own sound modes

You can adjust the sound modes to your preference and store your own adjustments in memory (USER 1, USER 2 and USER 3).

## Press SEL (select) twice to show the sound mode selection screen.

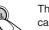

The last selected sound mode is called up.

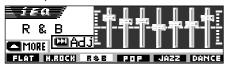

Ex. When "R & B" is selected previously

Press the number button to select one of the sound modes listed on the display.

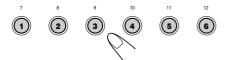

 This unit has two sound mode selection screens. To move to the other screen, press ▲ (up) or ▼ (down).

### **3** Enter the sound adjustment mode.

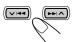

The following sound mode adjustment screen appears on the display.

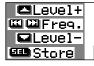

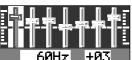

### **4** Make adjustments as you like.

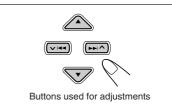

- Press ►►I ∧ or ∨ I=4 to select the frequency band—60Hz, 150Hz, 400Hz, 1kHz, 2.4kHz, 6kHz, 12kHz.
- Press ▲ (up) or ▼ (down) to adjust the level of the selected band within the range of -05 to +05.
- 3) Repeat steps 1) and 2) to adjust the other frequency bands.

### **5** Store the adjustment you made.

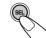

The confirmation message appears—whether you want to store the adjustment.

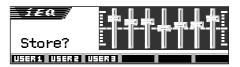

If you want to cancel the adjustment, press DISP (D).

- Adjustment you made remains effective until you select another sound mode.
- 6 Press number button 1, 2 or 3 to select one of the user sound modes (USER 1, USER 2, or USER 3) you want to store into.

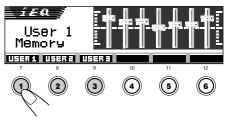

Ex. When you select "USER 1."

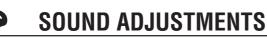

### Performing the basic sound settings

You can set the speaker output balance, subwoofer output level, and input level of each source.

 There is a time limit in doing the following procedure. If the setting is canceled before you finish, start from step 1 again.

### Press SEL (select) repeatedly to show one of the basic sound setting (SEL) screens.

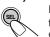

Each time you press the button, the adjustable items change as follows:

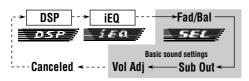

- For DSP mode settings, see pages 25 to 27.
- · For iEQ (sound mode) settings, see pages 28 and 29.

| Indication | To do:                                                                 | Range                                       |
|------------|------------------------------------------------------------------------|---------------------------------------------|
| Fad        | Adjust the front<br>and rear speaker<br>balance.                       | R06 (Rear only)<br>I<br>F06 (Front only)    |
| Bal        | Adjust the left<br>and right speaker<br>balance.                       | L06 (Left only)<br>I<br>R06 (Right only)    |
| Sub Out    | Adjust the<br>subwoofer output<br>level and cutoff<br>frequency level. | 00 (min.)<br> <br>08 (max.)<br>Low/Mid/High |
| Vol Adj    | Adjust and store<br>the input level<br>of each source.                 | –05 (min.)<br>I<br>+05 (max.)               |

### **2** Adjust the level.

00

#### To adjust fader and balance—Fad, Bal: Make these two adjustments at the same time.

· If you are using a two-speaker system, set the fader level to "00."

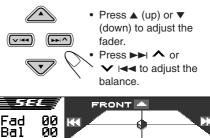

### To adjust subwoofer output—Sub Out:

🔻 REAR

This takes effect only when a subwoofer is connected.

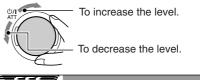

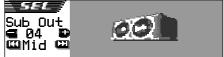

You can also set an appropriate cutoff frequency level according to the subwoofer connected.

- Press ►►I ∧ or ∨ I<< to select "Low,"</li> "Mid," or "High."
  - Low: Frequencies higher than 50 Hz are cut off to the subwoofer.
  - Mid: Frequencies higher than 80 Hz are cut off to the subwoofer.
  - High: Frequencies higher than 115 Hz are cut off to the subwoofer.

### To adjust the input level of each source —Vol Adj:

This setting is required for each source except FM. Before making an adjustment, select an appropriate source for which you want to make an adjustment.

Once you have made an adjustment, it is memorized, and you will not need to adjust the volume level each time you change the source.

Adjust to match the input level to the FM sound level.

• You cannot make an adjustment if the source is FM. "FIX" will appear.

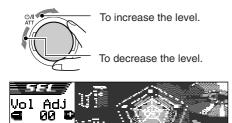

### If the INPUT OVER (INPUT OVER) indicator appears on the display, and sounds are distorted

The input level through the external component (LINE IN) is set at a high level (more than 1.5 Vrms). If this happens, adjust the output level on the connected component so that the INPUT OVER (INPUT OVER) indicator will not appear.

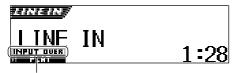

INPUT DUER (INPUT OVER) indicator

### Making sounds natural —BBE Digital

BBE Digital\* is a new digital processing method to restore the brilliance and clarity of the original live sound in recording, broadcasts, etc. When a speaker reproduces sound, it introduces frequency-dependent phase shifting, causing high-frequency sounds to take longer to reach the ear than low frequency sounds. BBE Digital adjusts the phase relationship between the low, mid and high frequencies by adding a progressively longer delay time to the low and mid frequencies, so that all frequencies reach the listener's ears at the proper time.

## Show the BBE Digital adjustment screen.

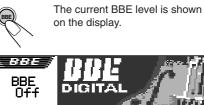

### Select the effect level.

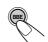

Each time you press the button, the effect level changes as follows:

→ BBE 1→BBE 2→ BBE 3-BBE Off ← (Canceled)

As the number gets higher, the effect level becomes stronger.

When shipped from the factory, the effect level is set to "BBE Off" (BBE Digital is canceled).

### Note:

If "V.CANCEL" is selected for the DSP mode, you cannot change the BBE level.

\* Manufactured under license from BBE Sound, Inc.

Licensed by BBE Sound , Inc. under USP4638258 and 4482866. BBE and BBE symbol are registered trademarks of BBE Sound, Inc.

## GRAPHIC DISPLAYS

With Image Converter included in the supplied CD-ROM, you can edit your own favorite pictures and use them as your own opening screen, ending screen, and graphic screen while playing a source.

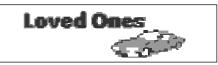

### What is Image Converter

Image Converter is a JVC's original software to produce a custom image to show on your JVC Car Audio.

## Here is a basic procedure to make a CD-R including still images (pictures) and animations (movies) with Image Converter

In this manual, we only explain how to export the files (still images and animations) into the memory built in this unit—step 5 below.

• For the other processes (from steps 1 to 4 below), refer to Image Converter manual or PDF files included in the "Manual" folder of the supplied CD-ROM.

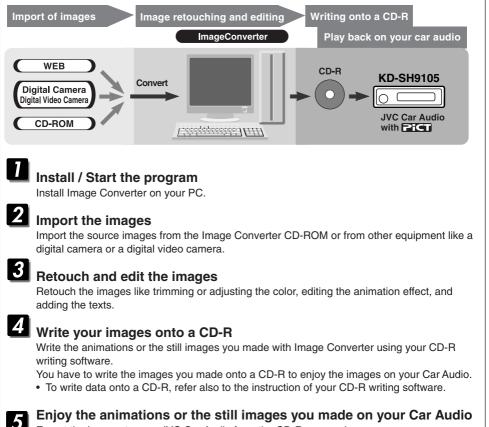

Export the images to your JVC Car Audio from the CD-R you made.

# Downloading images and animations

Before starting the following procedure, prepare a CD-ROM including still images (pictures) and animations (movies).

• The supplied Image Converter CD-ROM includes sample images and animations, so you can use this disc as your first trial.

### **IMPORTANT:**

- Still images (pictures) should have <jml>, and animations (movies) should have <jma> as their extension code in their file names.
- Downloading a file can be done only while selecting "CD" as the source; on the other hand, deleting a file can be done while selecting any source.
- Before you download or erase the files, observe the following:
  - Do not download a file while driving.
  - Do not turn off the ignition key of the car while downloading or erasing a file.\*
  - Do not detach the control panel while downloading or erasing a file.\*
  - \* If you do it, the file download or erasure will not be done correctly. In this case, perform the same procedure again.
- If you have already downloaded an animation for "PowerOn," "PowerOff," or "Movie," downloading a new animation deletes the previously stored animation.
- It takes a long time for the unit to download an animation.
  - About 6 to 7 seconds for a still image (one frame).
  - About 3 to 4 minutes for an animation of 30 frames.
  - About 10 minutes for an animation of 90 frames.

Open the control panel.

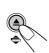

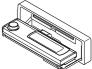

2 Insert a CD-ROM with the files (images and animations) into the loading slot.

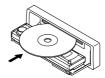

The unit draws the disc, the control panel goes back to the previous position (see page 45).

- If the disc includes playable audio files such as MP3 tracks, playback starts automatically.
- **3** Press MODE (M) after the disc is detected.

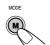

"Mode" appears on the display, then the number buttons and the ▲ (up)/ ▼ (down) buttons start flashing.

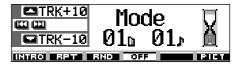

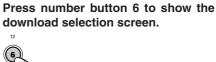

Δ

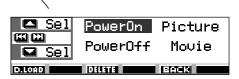

CONTINUED ON THE NEXT PAGE

### PiCT

# **5** Select (highlight) one of the listed items for which you want to download a file.

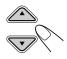

- PowerOn : Opening screen To download an animation to be shown after the unit is turned on. (You can store only one animation consisting of 30 frames maximum.)
- **PowerOff** : Ending screen To download an animation to be shown before the unit is turned off. (You can store only one animation consisting of 30 frames maximum.)
- **Picture** : Graphic screen\* To download a still image to be shown while playing a source. (You can store 90 still images—each one frame.)
- Movie : Graphic screen\* To download an animation to be shown while playing a source. (You can store only one animation consisting of 90 frames maximum.)
- \* Graphic screen will appear only if no operation is done for about 20 seconds.

If you want to cancel the procedure, press number button 5, the download selection screen goes off.

## 6 Show the name list of the folder included in the inserted CD-R.

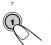

"File Check...." appears for a while, then the folder list appears.

|        | 1) AN IMAL | l∉Flower       |
|--------|------------|----------------|
|        | ₿Family    | BCAR           |
| Folder | Interview  | <b>⊜</b> SPACE |

The currently selected folder will be highlighted on the display.

### Notes:

- On this list, the folders including the target files—<jml> files for "Picture" and <jma> files for the others—are shown.
- The display can show only six names at a time.
   You can show the other names on the next lists by pressing ▲ (up) or ▼ (down).
- If a disc inserted does not include any <jml> and <jma> files, beeps sound and you cannot go to the next step.

If you want to cancel the procedure, press DISP (D).

Select (highlight) a folder in which a file you want is included.

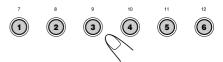

## 8 Show the name list of the files included in the selected folder.

Each time you press the button, the lists on the display changes as follows:

## ■ Folder name → P File name list

| 🗖 +6 | 1001.jml | <b>∂004.</b> jml |
|------|----------|------------------|
|      | 2002.jml | 9005.jml         |
| File |          | <b>⊜006.j</b> m1 |

Ex. When you have selected "Picture" in step 5.

### Note:

The display can show only six names at a time. You can show the other names on the next lists by pressing  $\blacktriangle$  (up) or  $\blacktriangledown$  (down).

### Select a file you want to download.

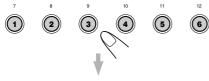

The file name appears, and the unit will ask you "Download OK?"

## **10**If it is OK, press number button 1 to start downloading.

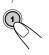

Downloading starts, and "Downloading..." appears on the display.

If it is over, the file name list appears again.

If it is not OK, press number button 5, the file selection screen appears again. Repeat from step **8** again.

# **11** Repeat steps **8** to **10** if you are downloading files for "Picture" and want to store more files.

12 Finish the download procedure.

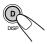

**To download a file** for another item listed on the download selection screen, repeat from step **3** again.

### Notes:

- If you try to store the 91st image for picture screen, "Picture Full" appears and you cannot start downloading. In this case, delete unwanted files before downloading.
- If the total frame number of an animation downloaded exceeds the following number, the frames exceeding that numbers are ignored.
  - For opening and ending screens: 30
  - For movie screen: 90

## Deleting unwanted files

• When "BACK" is shown on the display above number button 5, you can go back to the previous screen by pressing number button 5.

### To delete all the stored files at a time

- Press MODE (M) while playing any source.
   "Mode" appears on the display, and the number buttons and ▲ (up)/ ▼ (down) buttons start flashing.
- 2 Press number button 6 to show the download selection screen.

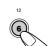

| Sel    | PowerOn  | Picture |
|--------|----------|---------|
|        | PowerOff | Movie   |
| D.LOAD |          | BACK    |

- 3 Press ▲ (up) or ▼ (down) to select (highlight) all the listed items.
  - Sel PowerOn Picture ■ Sel PowerOff Movie ■ Sel PowerOff Movie
- 4 Press number button 4. The unit asks you "All File Delete OK?"

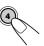

- 5 Press number button 4 again. "Now Deleting..." appears while erasing the files. When erasure is over, the download selection screen appears again.
- 6 Press number button 5 to resume the source indication screen.

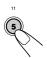

### PiCT

### To delete the files stored for "PowerOn," "PowerOff," "Picture (all stored images at a time)," and "Movie"

1 Press MODE (M) while playing any source.

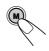

"Mode" appears on the display, and the number buttons and  $\triangleq$  (up)/  $\checkmark$ (down) buttons start flashing.

2 Press number button 6 to show the download selection screen.

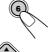

3 Press ▲ (up) or ▼ (down) to select (highlight) one of the listed items.

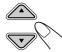

Ex. When selecting "Picture"

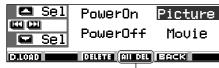

Appears when "Picture" is selected (highlighted)

4 To delete the file stored in "PowerOn," "PowerOff," and

"Movie," press number button 3.

The file name of the previously stored animation appears, and the unit asks you "Delete OK?"

To delete all the files stored in "Picture" at a time, press number button 4.

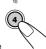

The unit asks you "All Picture Delete OK?"

5 To delete the file stored in "PowerOn," "PowerOff," and "Movie," press number button 3 again.

button 4 again.

To delete all the files stored in "Picture" at a time, press number 10

"Now Deleting..." appears while erasing the selected file. When erasure is over, the download selection screen appears again.

6 Press number button 5 to resume the source indication screen.

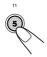

### To delete the stored files for "Picture" (one by one)

### Press MODE (M) while playing any source. "Mode" appears on the display, and the number buttons and ▲ (up)/ ▼

2 Press number button 6 to show the download selection screen.

(down) buttons start flashing.

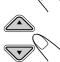

3 Press ▲ (up) or ▼ (down) to select (highlight) "Picture."

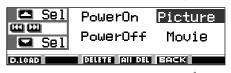

4 Press number button 3. The unit shows the name list of the stored files.

| Z  | 5 |   |
|----|---|---|
| `` | Ň | ` |

|        | 1001.jml        | <b>∉004.j</b> ml     |
|--------|-----------------|----------------------|
|        | <b>002.jm</b> 1 | ∉004.jml<br>§005.jml |
| Delete | ₿003.jml        | <b>⊜</b> 006.jml     |

### Note:

The display can show only six names at a time. You can show the other names by pressing  $\blacktriangle$  (up) or  $\checkmark$  (down) repeatedly.

**5** Press the number buttons for the file you want to delete.

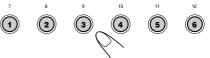

Selected file name appears, and the unit asks you "Delete OK?"

6 Press number button 3 to start erasure.

"Now Deleting..." appears while erasing the selected file. When

erasure is over, the name list of the stored file appears again.

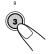

- 7 To delete more files, repeat from steps 5 and 6.
- 8 Press DISP (D) to resume the source indication screen.

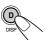

## Activating the downloaded images and animations

#### To activate the animations stored for opening and ending screens

After the unit turns on or before the unit turns off, you can see preset animations on the display. These are called opening screen and ending screen. You can use your own edited animations for these opening and ending screens.

- Opening and ending screens will not be shown if the "KeyIn CFM" setting is set to "Short" or "Off." (See page 41).
- If no animation is stored in "PowerOn" and "PowerOff," "Opening" and "Ending" will not be selected as a PSM item.
- Press and hold SEL (select) for more than 2 seconds so that one of the PSM items appears on the display. (PSM: see page 40.)

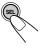

2 Press number button 1 to select "MOVIE"—Movie category of the PSM settings.

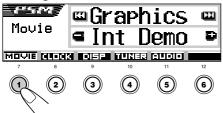

The "Graphics" setting screen appears on the display.

**3** Select "Opening" (opening screen setting) or "Ending" (ending screen setting).

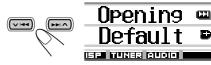

Ex. When you select "Opening"

Select "User."

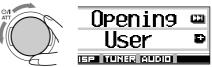

- Default: Factory-preset animation is used.
- User: Your own edited animation is used.

#### **5** Finish the setting.

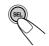

## To activate the graphic screen using either picture or movie

Using this setting, you can change the graphic displays. These graphic screen appears if no operation is done for about 20 seconds.

- If no image is stored in "Picture," or no animation in "Movie," "UserPict." will not be selected as a PSM item.
  - Press and hold SEL (select) for more than 2 seconds so that one of the PSM items appears on the display. (PSM: see page 40.)

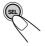

CONTINUED ON THE NEXT PAGE

#### Press number button 1 to select "MOVIE"-Movie category of the PSM settings.

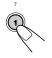

The "Graphics" setting screen appears on the display.

#### Select "UserMovie," "UserSlide," or "UserPict"

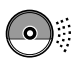

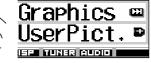

Ex. When you select "UserPict."

- · UserMovie: Your edited animation stored in "Movie" is activated as your graphic screen.
- UserSlide: Your edited still images stored in "Picture" are activated and shown in sequence as your graphic screen.
- UserPict .: One of your edited still image stored in "Picture" is activated as your graphic screen. Select one of the stored images (see the next column).

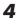

#### **4** Finish the setting.

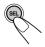

To cancel all graphic displays, select "Off" in step 3.

#### Note:

For the "Graphics" setting, you can also select "All Demo," "Int Demo," and "ImageLink."

- See pages 8 and 41 for "All Demo" and "Int Demo."
- -See pages 17 and 41 for "ImageLink."

#### To select a still image for graphic display-User Picture

You cannot select "UserPict." as a PSM item in the following cases:

- · If no image is stored in "Picture," or
- "UserPict." is not selected for the "Graphics" setting (see the left column).
- 1 Press and hold SEL (select) for more than 2 seconds so that one of the PSM items appears on the display. (PSM: see page 40.)

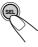

Press number button 1 to select "MOVIE"—Movie category of the PSM settings.

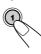

The "Graphics" setting screen appears on the display.

#### 3 Select "UserPict."

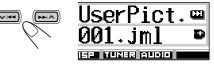

File name of the currently selected image also appears.

### Select a file you want.

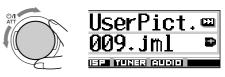

#### 5 Finish the setting.

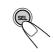

## Changing the general settings (PSM)

You can change the items listed on the table on the next page by using the PSM (Preferred Setting Mode) control.

• The PSM items are grouped into five categories—MOVIE, CLOCK, DISP (display), TUNER, and AUDIO.

### Basic Procedure

Ex. To change "Contrast"

Press and hold SEL (select) for more than 2 seconds so that one of the PSM items appears on the display. (See page 40.)

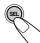

The number buttons,  $\checkmark | \blacktriangleleft \triangleleft /$  $\triangleright \mid \checkmark$ , and control dial start flashing to teach you that they can be used for the next operational steps.

| Paci  | ⊡Graphics          |   |
|-------|--------------------|---|
| Movie | ■Int Demo          | D |
|       | ( DISP TUNER AUDIO |   |

Ex. When you have selected "Graphics" previously

**2** Press number button (in this example, 3) to select one of the PSM categories.

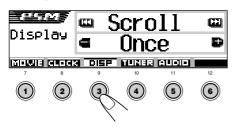

The first-listed item in the selected category appears.

**3** Select the PSM item you want to adjust.

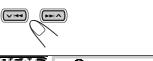

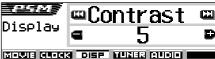

• By pressing ►►I ∧ or ∨ I◄◄ repeatedly, you can also move to another category.

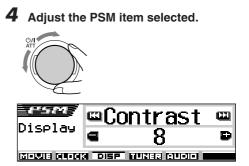

- 5 Repeat steps 2 to 4 to adjust the other PSM items if necessary.
- **6** Finish the setting.

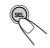

ENGLISH

|                | l                            | ndications                    | Selectat            | ole values              | Initial settings | Page  |
|----------------|------------------------------|-------------------------------|---------------------|-------------------------|------------------|-------|
|                | Graphics                     | Movie demonstration           | See page 41.        |                         | Int Demo         | 41    |
| ш              | KeyIn CFM                    | Key-in confirmation           | 5                   | 0                       |                  | 41    |
| MOVIE          | <b>Opening</b> <sup>*1</sup> | Opening animation             | Default             | User                    | Default          | 36,37 |
|                | Ending <sup>*1</sup>         | Ending animation              | Default             | User                    | Default          | 36,37 |
|                | UserPict. <sup>*2</sup>      | User Picture                  | From the            | stored files            | First stored     | 38    |
|                | Clock Hr                     | Hour adjustment               | 1–12                | (0 –23)                 | 1 (1:00AM)       | 8     |
| CLOCK          | Clock Min                    | Minute adjustment             | 0 -                 | - 59                    | 00 (1:00AM)      | 8     |
| C              | 24H/12H                      | 24 hours or 12 hours          | 12Hours             | 24Hours                 | 12Hours          | 8,9   |
|                | Scroll                       | Scroll mode                   | •                   | → Auto<br>Dff ↓         | Once             | 41    |
|                | Dimmer                       | Dimmer mode                   | Auto                |                         |                  | 43    |
| 5              | From– To <sup>∗3</sup>       | Dimmer time setting           | Any time            | Any time – Any time     |                  | 43    |
| ispla          | Contrast                     | Contrast                      |                     | - 10                    | 5                | 41    |
| DISP (display) | LCD Type                     | Display type                  |                     | → Positive<br>gative ₊1 | Auto             | 41    |
| ā              | Font Type                    | Font type                     | 1                   | 2                       | 1                | 42    |
|                | Tag                          | Tag display                   | Off                 | On                      | On               | 42    |
|                | Theme                        | Theme—Level meter             | Standard<br>Meter 3 | ↔ Meter 1 ↔ Meter 2 ↓   | Standard         | 9     |
| TUNER          | IF Filter                    | Intermediate frequency filter | Wide                | Auto                    | Auto             | 42    |
|                | Веер                         | Key-touch tone                | Off                 | On                      | On               | 42    |
| le             | Line In <sup>*4</sup>        | Line Input                    | Off                 | On                      | On               | 42    |
| AUDIO          | Telephone                    | Telephone muting              | •                   | → Muting1<br>ting2 ↓    | Off              | 42    |
|                | PowerAmp                     | Power amp switch              | Off                 | On                      | On               | 42    |

\*1 Displayed only after a downlaodable file is stored in memory.

\*2 Displayed only after a downlaodable file is stored in memory and while selecting "UserPict." for "Graphics."

\*3 Displayed only when "Dimmer" is set to "Time Set."

\*4 Not displayed when the current source is "LINE IN."

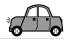

#### To show the graphics on the display— Graphics

You can change the graphics shown on the display. These graphics appear if no operation is done for about 20 seconds (except for "ImageLink").

- All Demo: Display demonstration (animation) appears (see page 8).
- Int Demo: Display demonstration (animation) and playback source indication appears alternately (see page 8).
- UserMovie: Your edited animation appears (see pages 37 and 38).
- UserSlide: Your edited still images appears in sequence (see pages 37 and 38).
- UserPict.: One of your edited still image appears (see pages 37 and 38).
- ImageLink: To show a still image while playing back an MP3/WMA tracks (see page 17).
- Off: Cancels all graphic display above.

#### Note:

You can select "UserMovie," "UserSlide," and "UserPict." only after downloading the appropriate files in memory. (See page 33.)

## To select the source animation on the display—KeyIn CFM

When changing the source, the display shows the source animation. You can select the source animation on the display according to your preference.

- Long: A long source animation appears.
- Short: A short source animation appears.
- Off: Cancels the source animation.

#### To select the scroll mode—Scroll

When a disc information is emphasized at the center of the display, it is shown entirely by scrolling if it cannot be shown at a time.

- Once: Scrolls only once.
- Auto: Repeats the scroll (in 5-second intervals).
- Off: Cancels scroll mode.

#### Note:

Even if the scroll mode is set to "Off," you can scroll the display by pressing DISP (D) for more than 1 second.

#### To adjust the display contrast level —Contrast

You can adjust the display contrast level among 1 to 10.

Adjust it to make the display indications clear and legible.

#### To select the display illumination pattern —LCD Type

You can select the display illumination patterns according to your preference.

- Auto: Positive pattern will be selected during the day time (depending on the "Dimmer" setting); on the other hand, negative pattern will be used during the night time (depending on the "Dimmer" setting).
- Positive: Positive (normal) pattern of the display.
- Negative: Negative pattern of the display.

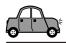

#### To select the font on the display —Font Type

You can change the font types used on the display. Select either "1" or "2" according to your preference.

#### To turn the tag display on or off—Tag

An MP3 and WMA track can contain track information called "Tag" where its album name, performer, track title, etc. are recorded.

- On: Turns on the Tag display while playing MP3 or WMA tracks.
  - If a track does not have Tags, folder name and track name appear.
- Off: Turns off the Tag display while playing MP3 or WMA tracks. (Only the folder name and track name appear.)

#### Notes:

- If you change the setting from "Off" to "On" while playing a track, the tag display will be activated when the next track starts playing.
- For MP3 tracks only: There are two versions–ID3v1 (ID3 Tag version 1) and ID3v2 (ID3 Tag version 2). When both ID3v1 and ID3v2 are recorded, ID3v2 will be shown.

#### To change the FM tuner selectivity —IF Filter

In some areas, adjacent stations may interfere with each other. If this interference occurs, noise may be heard.

- Auto: When this type of interference occurs, this unit automatically increases the tuner selectivity so that interference noise will be reduced. (But the stereo effect will also be lost.)
- Wide: Subject to the interference from adjacent stations, but sound quality will not be degraded and the stereo effect will not be lost.

#### To turn on/off the key-touch tone—Beep

You can deactivate the key-touch tone if you do not want it to beep each time you press a button.

- On: Activates the key-touch tone.
- Off: Deactivates the key-touch tone.

#### To turn on/off the line input switch —Line In

You can switch off the line input when no external component is connected to the LINE IN plugs.

- On: You can select "LINE IN" as the playback source.
- Off: You cannot select "LINE IN" as the playback source.

#### To select the telephone muting— Telephone

This mode is used when a cellular phone system is connected. Depending on the phone system used, select either "Muting1" or "Muting2," whichever mutes the sounds from this unit.

- whichever mutes the sounds from this unit.
- Muting1: Selects this if this setting can mute the sounds when using the cellular phone.
- Muting2: Selects this if this setting can mute the sounds when using the cellular phone.
- Off: Cancels the telephone muting.

#### To turn on/off the power amplifier switch— PowerAmp

You can switch off the built-in amplifier and send the audio signals only to the external amplifier(s) to get clear sounds and to prevent internal heat buildup inside this unit.

- On: When not using external amplifier(s).
- Off: When using external amplifier(s).

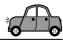

## Selecting the dimmer mode

You can dim the display at night automatically or as you set the timer.

When shipped from the factory, Auto Dimmer mode is activated.

#### Note:

Auto Dimmer equipped with this unit may not work correctly on some vehicles, particularly on those having a control dial for dimming. In this case, select any other than "Auto."

Press and hold SEL (select) for more than 2 seconds so that one of the PSM items appears on the display. (PSM: see page 40.)

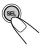

**2** Press number button 3 to select "DISP"—Display category of the PSM settings.

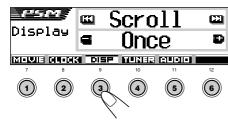

3 Press ►►I ∧ or ∨ I◄◄ to select "Dimmer."

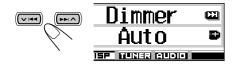

**4** Set the dimmer mode as you like.

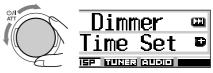

- Auto: Activates Auto Dimmer. When you turn on the car head lights, the display automatically dims.
- Off: Cancels Auto Dimmer.
- On: Always dims the display.
- Time Set: Used to set the timer for the dimmer mode.

#### Note:

Selecting "Auto" or "Time Set" may change the display pattern to the "Negative" or "Positive" pattern if "LCD Type" is set to "Auto."

- If you select "Time Set," go to the following steps to set the timer.
- If you select any other than "Time Set," go to step **7** to finish the setting.
- **5** Select "From– To" to set the timer for the dimmer mode.

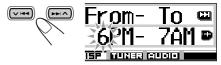

#### 6 Set the timer.

- 1 Turn the control dial to select the start time.
- 2 Press ►►I ▲ once.
- 3 Turn the control dial to select the end time.

#### **7** Finish the setting.

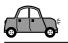

### Assigning names to the sources

You can assign names to station frequencies, CDs (both in this unit and in the CD changer), and the external component.

After assigning a name, it will appears on the display when you select the source.

| Sources             | Maximum number of<br>characters                                                      |
|---------------------|--------------------------------------------------------------------------------------|
| Station frequencies | Up to 10 characters (up to<br>30 station frequencies<br>including both FM and<br>AM) |
| CDs*                | Up to 32 characters (up to 40 discs)                                                 |
| External component  | Up to 8 characters                                                                   |

\* You cannot assign a name to CD Text, MP3, and WMA discs.

## Select a source you want to assign a name to.

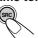

When you select a source, the power automatically comes on.

**2** While holding DISP (D), press and hold SEL (select) for more than 2 seconds.

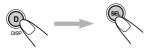

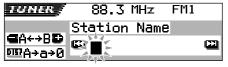

Ex.: When you select an FM station as the source

**3** Select the character set you want while the first character position is flashing.

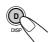

Each time you press the button, the character set changes as follows:

#### → A (A – Z: capital) → a (a – z: small) – 0 (0 – 9: numbers, and symbols)

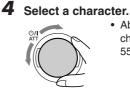

- About the available characters, see page 55.
- **5** Move the cursor to the next (or previous) character position.

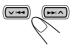

- 6 Repeat steps 3 to 5 until you finish entering the name.
- Finish the procedure while the last selected character is flashing.

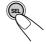

#### To erase the entered characters

Insert spaces using the same procedure described above.

#### Notes:

- When you try to assign a name to the 41st disc or to the 31st station frequency, "Name Full" appears and you cannot enter the text entry mode. In this case, delete unwanted names before assignment.
- When the CD changer is connected, you can assign names to CDs in the CD changer. These names can also be shown on the display if you insert the CDs in this unit.

## Changing the control panel angle

You can change the angle of the control panel to four positions.

Press and hold ▲ ( <a>) until the angle adjustment screen appears.</a>

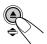

The  $\blacktriangle$  (up) and  $\blacktriangledown$  (down) buttons start flashing to teach you that they can be used for the next operational steps.

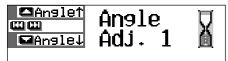

**2** Adjust the angle to the position you want.

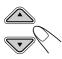

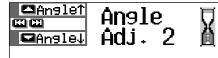

#### CAUTION:

NEVER insert your finger in between the control panel and the unit, as it may get caught or hurt.

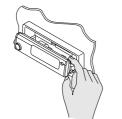

The control panel angles changes as follows:

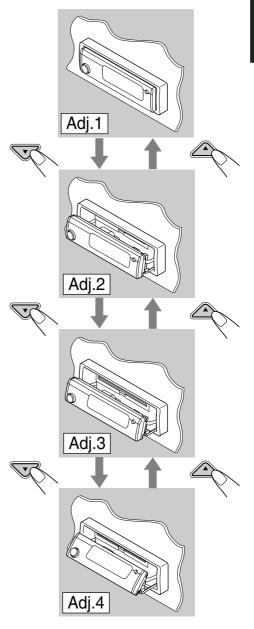

When using the remote controller You can change the angle position simply by pressing ANGLE  $\blacktriangle$  or ANGLE  $\blacktriangledown$ .

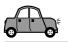

## Detaching the control panel

You can detach the control panel when leaving the car.

When detaching or attaching the control panel, be careful not to damage the connectors on the back of the control panel and on the panel holder.

### Detaching the control panel

Before detaching the control panel, be sure to turn off the power.

### **1** Unlock the control panel.

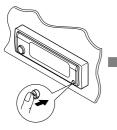

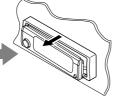

The control panel comes out toward you.

**2** Move the control panel to the right, then pull it out of the unit.

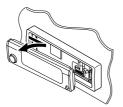

**3** Put the detached control panel into the provided case.

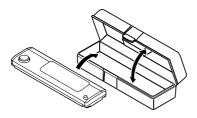

### Attaching the control panel

Insert the left side of the control panel into the groove on the panel holder.

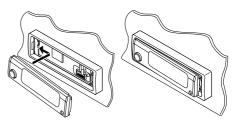

**2** Press the right side of the control panel to fix it to the panel holder.

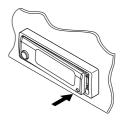

#### Note on cleaning the connectors:

*If you frequently detach the control panel, the connectors will deteriorate.* 

To minimize this possibility, periodically wipe the connectors with a cotton swab or cloth moistened with alcohol, being careful not to damage the connectors.

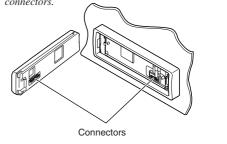

## CD CHANGER OPERATIONS

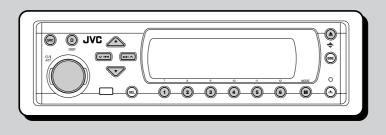

We recommend that you use the JVC MP3compatible CD changer with your unit.

By using this CD changer, you can play back your original CD-Rs (Recordable) and CD-RWs (Rewritable) recorded either in audio CD format or in MP3 format.

- You can also connect other CH-X series CD changers (except CH-X99 and CH-X100). However, they are not compatible with MP3 discs, so you cannot play back MP3 discs.
- You cannot use the KD-MK series CD changers with this unit.

Before operating your CD changer:

- Refer also to the Instructions supplied with your CD changer.
- If no discs are in the magazine of the CD changer or the discs are inserted upside down, "No Disc" will appear on the display. If this happens, remove the magazine and set the discs correctly.
- If no magazine is loaded in the CD changer, "No Magazine" appears on the display. If this happens, insert the magazine in the CD changer.
- If "Reset 01" "Reset 08" appears on the display, something is wrong with the connection between this unit and the CD changer. If this happens, check the connection and make sure the cords are connected firmly. Then, press the reset button of the CD changer.

#### Note:

You cannot control and play any WMA disc on the CD changer.

### **Playing discs**

## Select the CD automatic changer (CD-CH).

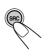

Each time you press the button, the source changes as described on page 7. When you select a source, the power automatically comes on.

Playback starts from the first track of the first disc, and all tracks of all discs are played back.

• When the current disc is an audio CD or a CD Text disc:

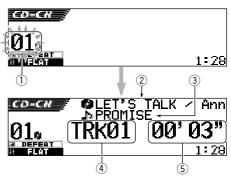

- ① Disc number
- Disc title/performer (if no title is recorded or assigned, "No Name" appears.)
- ③ Track title (if no title is recorded, "No Name" appears.)
- ④ Current track number
- $\ensuremath{\textcircled{5}}$  Elapsed playing time of the current track

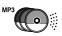

• When the current disc is an MP3 disc:

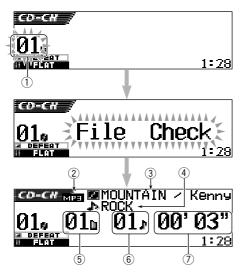

- 1 Disc number
- 2 Disc type—MP3
- ③ Album title/performer (or folder name when "Tag" is set to "Off"—see page 42, or when no Tag is recorded)
- ④ Track title (or track name ) when "Tag" is set to "Off"—see page 42, or when no Tag is recorded)
- ⑤ Current folder number
- 6 Current track number
- O Elapsed playing time of the current track

#### To change the display pattern

By pressing DISP (D), you can change the information shown on the display.

Each time you press the button, the display patterns change.

• For details, see page 24.

## If you change the source or turn off the unit Disc play also stops.

Next time you select "CD-CH" as the source, disc play starts from where it has been stopped previously.

#### To go to a particular disc directly

Press the number button corresponding to the disc number to start its playback (while the CD changer is playing).

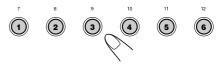

- To select a disc number from 1 6: Press 1 (7) – 6 (12) briefly.
- To select a disc number from 7 12: Press and hold 1 (7) – 6 (12) for more than 1 second.

#### To fast-forward or reverse the track

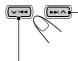

Press and hold  $\rightarrow$  , while playing a disc, to fast-forward the track.

Press and hold  $\checkmark$  I  $\triangleleft$ , while playing a disc, to reverse the track.

#### Note:

During this operation on an MP3 disc, you can only hear intermittent sounds. (The elapsed playing time also changes intermittently on the display.)

## To go to the next track or the previous tracks

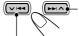

Press ►►I ▲ briefly, while playing a disc, to go ahead to the beginning of the next track. Each time you press the button consecutively, the beginning of the next tracks is located and played back.

Press ✓ I ← briefly, while playing a disc, to go back to the beginning of the current track. Each time you press the button consecutively, the beginning of the previous tracks is located and played back.

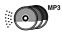

NGLISH

#### To go to a track quickly

## This operation is only possible when using JVC MP3-compatible CD changer CH-X1500.

1 Press MODE (M) while playing a disc.

"Mode" appears on the display, and the number buttons and  $\blacktriangle$  (up)/

▼ (down) buttons start flashing.

While playing an audio CD or a CD Text disc:

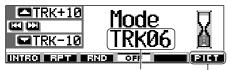

Current track number See page 33 for this function.

While playing an MP3 disc:

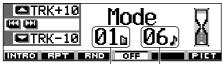

Current folder number

- Current track number
- 2 Press ▲ (up) or ▼ (down), while "Mode" is still on the display.

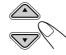

MODE

First time you press  $\blacktriangle$  (up) or  $\blacktriangledown$  (down), the track skips to

the nearest higher or lower track with a track number of multiple ten (ex. 10th, 20th, 30th).

Then, each time you press the button, you can skip 10 tracks (see "How to go to the desired track quickly" that follows).

- After the last track, the first track will be selected, and vice versa.
- While playing an MP3 disc, this operation is possible only within a folder.

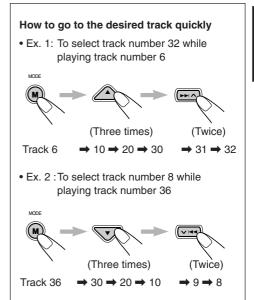

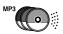

## Locating a folder on a disc

The following operations are only possible when playing an MP3 disc using a JVC MP3compatible CD changer, CH-X1500.

To skip to the next or previous folder (either on the same or different hierarchy levels)

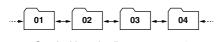

See the hierarchy diagram on page 15.

#### On the control panel:

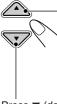

Press ▲ (up) while playing a disc to skip to the next folder. Each time you press the button consecutively, the next folder is located and the first track in the folder starts playing.

Press  $\mathbf{\nabla}$  (down) while playing a disc to skip back to the previous folder.

Each time you press the button consecutively, the previous folder is located and the first track in the folder starts playing.

#### On the remote controller:

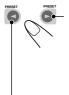

Press and hold ► (right) while playing a disc to skip to the next folder.

Each time you press and hold the button consecutively, the next folder is located and the first track in the folder starts playing.

Press and hold ◄ (left) while playing a disc to skip back to the previous folder. Each time you press and hold the button

consecutively, the previous folder is located and the first track in the folder starts playing.

#### Note:

If the folder does not contain any MP3 tracks, it is skipped.

#### To skip to the next or previous folder within a folder (on the same hierarchy level)

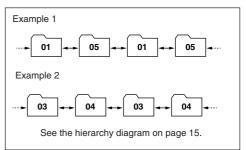

#### ONLY on the remote controller:

Press ► (right) while playing a disc to skip to the next folder. Each time you press the button consecutively, the next folder included within the same folder (on the same hierarchy level) is located (and the first track in the folder starts playing if recorded).

Press ◄ (left) while playing a disc to skip back to the previous folder.

Each time you press the button consecutively, the previous folder included within the same folder (on the same hierarchy level) is located (and the first track in the folder starts playing if recorded).

#### Note:

If the folder does not contain any MP3 tracks, playback will not start ("No Music" appears on the display). Select another folder.

To go back to the root directly, press R•D on the remote controller. You can go back to the root from any folder.

• If tracks are recorded on the disc directly without putting them into a folder, this unit starts playing the tracks.

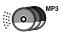

## Selecting a disc/folder/track using the name lists

#### To select a disc using the disc lists

If you forget what discs are loaded in the CD changer, you can show the disc name list and select a disc in the list shown on the display.

- The display can show only six names at a time.
- While playing a disc, press and hold
   ▲ (up) or ▼ (down) until a disc name list appears on the display.

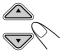

|      | 1) DISC | 01 | <u> (</u> 980' | S    |
|------|---------|----|----------------|------|
|      | ଥିABC   |    | §90'           | S    |
| Disc | BDISC.  | 03 | 🙆 No           | Disc |

#### Note:

If a disc has a disc title (CD Text) or an assigned disc name, it will be shown on the display. However, if the disc has not been played before, its disc number will appear.

2 Press ▲ (up) or ▼ (down) to show the other disc name list, if necessary.

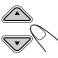

3 Select the number (1 – 6) for the disc you want to play.

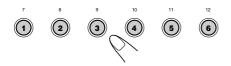

While playing an MP3 disc, you can also show the folder list(s) and track list(s) on the display, then select a folder or track.

 While playing an MP3 disc, press and hold ▲ (up) or
 ▼ (down) until a disc name list appears on the display.

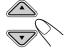

| <b>-</b> +6 | ()DISC        | 01 | <b>0</b> 80' | 'S   |
|-------------|---------------|----|--------------|------|
|             | (2) ABC       |    | <b>9</b> 90' | S    |
| Disc        | <b>B</b> DISC | 03 | 🙆 No         | Disc |

2 Press ►►I ∧ or ∨ I◄ to show a folder list of the current disc or track list of the current folder.

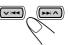

Each time you press the button, the lists on the display change as follows:

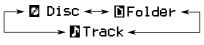

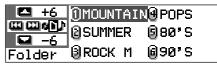

Ex. When folder list is selected

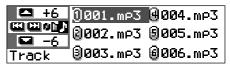

Ex. When track list is selected

#### Note:

The display can show only six names at a time. You can show the other names on the next lists by pressing  $\blacklozenge$  (up) or  $\blacktriangledown$  (down).

**3** Press the number button for the disc, folder or track you want to play.

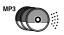

## To play back tracks at random (Random Play)

You can play back tracks on a disc, on all loaded discs (or in a folder for MP3 discs) at random.

1 Press MODE (M) while playing a disc.

"Mode" appears on the display, then the number buttons and the ▲ (up)/▼ (down) buttons start flashing.

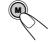

MODE

While playing an audio CD or a CD Text disc:

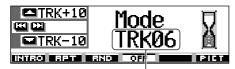

Current track number

While playing an MP3 disc:

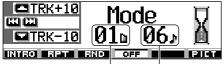

Current folder number

- Current track number
- 2 Press number button 3, while "Mode" is still on the display.

Each time you press the button, random play mode changes as follows:

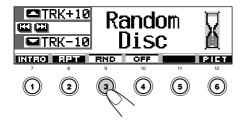

For audio CD and CD Text discs:

→ Random Disc → Random All – Random Off <

For MP3 discs:

→ Random Folder → Random Disc — — Random Off ← Random All ←

| Mode                                                                                                    | Plays randomly                                                                                                    |  |  |  |
|----------------------------------------------------------------------------------------------------|----------------------------------------------------------------------------------------------------|--|--|--|
| <ul> <li>Random Folder*: All tracks of the current folder,<br/>then moves to the next folder an<br/>so on.</li> <li>While playing, <b>CRND</b> light<br/>up on the display.</li> </ul> |                                                                                                    |  |  |  |
| Random Disc:                                                                                                    | <ul> <li>All tracks on the disc.</li> <li>While playing, <b>BRND</b> lights up on the display.</li> </ul>                   |  |  |  |
| Random All:                                                                                                    | <ul><li>All tracks of all discs inserted in the magazine.</li><li>While playing, ILLERD lights up on the display.</li></ul> |  |  |  |

\* "Random Folder" can be used for MP3 discs only.

**To cancel Random Play,** select "Random Off" by pressing number button 3 repeatedly or press number button 4 in step **2**.

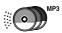

MODE

M

### To play back tracks repeatedly (Repeat Play)

You can play back a track, a disc (or a folder for MP3 discs) repeatedly.

1 Press MODE (M) while playing a disc.

"Mode" appears on the display, then the number buttons and the  $\blacktriangle$  (up)/

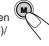

MODE

- ▼ (down) buttons start flashing.
- 2 Press number button 2. while "Mode" is still on the display.

Each time you press the button, repeat play mode changes as follows:

|          | 3                                                           | 5 101100                                                                                                    |                                                             |                                                                       |                   |
|----------|-------------------------------------------------------------|----------------------------------------------------------------------------------------------------|-------------------------------------------------------------|-----------------------------------------------------------------------|-------------------|
|          | K+10<br>K-10                                                | Tr                                                                                                    | epea<br>ack                                                 |                                                                       | X                 |
|          |                                                             | 9                                                                                                    | 0FF<br>10                                                   | 11                                                                    | 12                |
|          |                                                             | 3                                                                                                    | 4                                                           | 5                                                                     | 6                 |
| For audi | o CD an                                                     | d CD                                                                                                    | Text dis                                                    | cs:                                                                   |                   |
| r → R    | epeat Tra                                                   | ack —                                                                                                    | —→ Re                                                       | peat Di                                                               | sc —              |
|          |                                                             | – Repe                                                                                                    | eat Off 🚽                                                   | (                                                                     |                   |
| For MP3  | discs:                                                      |                                                                                                    |                                                             |                                                                       |                   |
|          | epeat Tr                                                    | ack —                                                                                                    | → Rene                                                      | at Folde                                                              | er —              |
|          | Repeat C                                                    |                                                                                                    |                                                             |                                                                       |                   |
| Mode     | -                                                           | )ff <del>&lt;</del>                                                                                                    |                                                             | eat Disc                                                              |                   |
|          | P<br>k : Curr<br>• Wi                                       | )ff <del>≺</del><br>lays re<br>ent (or<br>hile pla                                                                                                    | -Repo<br>epeated                                            | eat Disc<br>Iy<br>ed) tracl                                           | <b>←</b>   .      |
| Mode     | P<br>k : Curr<br>• Wh<br>up<br>er* : All tr<br>spec<br>• Wr | Dff  Iays reaction Iays reaction | <b>Repe</b><br>epeated<br>r specific<br>aying,<br>e display | eat Disc<br>lly<br>ed) tracl<br>r RFT<br>/.<br>rrent (or<br>rrent (or | <.<br>lights<br>r |

"Repeat Folder" can be used for MP3 discs only.

To cancel Repeat Play, select "Repeat Off" by pressing number button 2 repeatedly or press number button 4 in step 2.

#### To play back only intros (Intro Scan)

You can play back the first 15 seconds of each track sequentially.

1 Press MODE (M) while playing a disc. "Mode" appears on the display, then

the number buttons and the  $\blacktriangle$  (up)/ ▼ (down) buttons start flashing.

2 Press number button 1. while "Mode" is still on the display.

Each time you press the button, intro scan mode changes as follows:

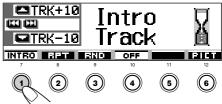

For audio CD and CD Text discs:

Intro Track -→ Intro Disc - Intro Off 🔫

For MP3 discs:

→ Intro Track — → Intro Folder -Intro Off - Intro Disc -

| Mode            | Plays the beginnings of                                                                                                    |
|-----------------|----------------------------------------------------------------------------------------------------|
| Intro Track :   | All tracks of the disc.<br>• While playing, print lights<br>up on the display.                                                  |
| Intro Folder* : | <ul><li>First tracks of all folders of the current disc.</li><li>While playing, <b>DINT</b> lights up on the display.</li></ul> |
| Intro Disc :    | <ul> <li>First tracks of all inserted discs.</li> <li>While playing, <b>THT</b> lights up on the display.</li> </ul>            |

"Intro Folder" can be used for MP3 discs only.

To cancel Intro Scan, select "Intro Off" by pressing number button 1 repeatedly or press number button 4 in step 2.

## **EXTERNAL COMPONENT OPERATIONS**

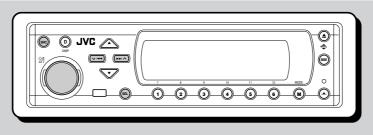

## Playing an external component **3**

You can connect an external components to the LINE IN plugs on the rear.

• If you cannot select "LINE IN" as the source, change the "Line In" setting to "On." (See pages 40 and 42.)

## Select the external component (LINE IN).

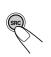

Each time you press the button, the source changes as described on page 7. When you select a source, the power automatically comes on.

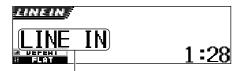

If you have assigned a different name to the external component, it will appear.

## **2** Turn on the connected component and start playing the source.

**3** Adjust the volume.

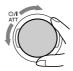

4 Select the DSP mode and sound mode as you want.

- For the DSP modes, see page 25.
- For the sound (iEQ) modes, see page 28.

#### Note:

When the source is "LINE IN," the DISP (D) button will not work.

### Sound modes (preset frequency level settings)

The list below shows the preset frequency level settings for each sound mode.

• You can adjust the preset sound modes temporarily. However, your temporary adjustments will be reset when you select another sound mode.

| Sound      |       |        | Prese  | t equalizing | g values |       |        |
|------------|-------|--------|--------|--------------|----------|-------|--------|
| Mode       | 60 Hz | 150 Hz | 400 Hz | 1 kHz        | 2.4 kHz  | 6 kHz | 12 kHz |
| Flat       | 00    | 00     | 00     | 00           | 00       | 00    | 00     |
| Hard Rock  | +03   | +03    | +01    | 00           | 00       | +02   | +01    |
| R & B      | +03   | +02    | +02    | 00           | +01      | +01   | +03    |
| Рор        | 00    | +02    | 00     | 00           | +01      | +01   | +02    |
| Jazz       | +03   | +02    | +01    | +01          | +01      | +03   | +02    |
| DanceMusic | +04   | +02    | 00     | -02          | -01      | +01   | +01    |
| Country    | +02   | +01    | 00     | 00           | 00       | +01   | +02    |
| Reggae     | +03   | 00     | 00     | +01          | +02      | +02   | +03    |
| Classic    | +02   | +03    | +01    | 00           | 00       | +02   | 00     |
| User 1     | 00    | 00     | 00     | 00           | 00       | 00    | 00     |
| User 2     | 00    | 00     | 00     | 00           | 00       | 00    | 00     |
| User 3     | 00    | 00     | 00     | 00           | 00       | 00    | 00     |

### Available characters

You can use the following characters to assign names to stations, CDs, and external component. (See page 44.)

#### **Capital letters**

| А | В     | С | D | Е |
|---|-------|---|---|---|
| F | G     | Н | I | J |
| Κ | L     | М | Ν | 0 |
| Ρ | Q     | R | S | Т |
| U | V     | W | Х | Y |
| Ζ | space |   |   |   |

#### **Small letters**

| а | b     | с | d | е |
|---|-------|---|---|---|
| f | g     | h | i | j |
| k | I     | m | n | 0 |
| р | q     | r | s | t |
| u | v     | w | х | у |
| z | space |   |   |   |
| Z | space |   |   |   |

#### Numbers and symbols

| 0 | 1 | 2 | 3  | 4     |
|---|---|---|----|-------|
| 5 | 6 | 7 | 8  | 9     |
| ! | " | # | \$ | %     |
| & | , | ( | )  | *     |
| + | , | Ι | •  | /     |
| : | ; | < | =  | >     |
| ? | @ | _ | `  | space |

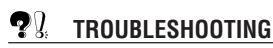

What appears to be trouble is not always serious. Check the following points before calling a service center.

|       | Symptoms                                                                                                    | Causes                                                                              | Remedies                                                                                                    |
|-------|----------------------------------------------------------------------------------------------------|-------------------------------------------------------------------------------------|----------------------------------------------------------------------------------------------------|
|       | Sound is sometimes interrupted.                                                                               | You are driving on rough roads.                                                     | Stop playback while driving on rough roads.                                                                                                    |
|       |                                                                                                    | Disc is scratched.                                                                  | Change the disc.                                                                                                    |
|       |                                                                                                    | Connections are incorrect.                                                          | Check the cords and connections.                                                                                                    |
|       | <ul> <li>Sound cannot be heard<br/>from the speakers.</li> </ul>                                              | The "PowerAmp" setting is set to "Off."                                             | Set it to "On" (see page 42).                                                                                                    |
|       |                                                                                                    | Connections are incorrect.                                                          | Check the cords and connections.                                                                                                    |
|       | <ul> <li>CD-R/CD-RW cannot be<br/>played back.</li> </ul>                                                     | Disc is inserted upside down.                                                       | Insert the disc correctly.                                                                                                    |
| oack  | <ul> <li>Tracks on the CD-R/CD-RW cannot be skipped.</li> </ul>                                               | CD-R/CD-RW is not finalized.                                                        | <ul> <li>Insert a finalized<br/>CD-R/CD-RW.</li> <li>Finalize the CD-R/CD-RW<br/>with the component which<br/>you used for recording.</li> </ul>                                                                            |
| Play  | Disc cannot be ejected. Disc is locked.                                                                       |                                                                                     | Unlock the disc (see page 23.)                                                                                                    |
| Gene  | <ul> <li>Disc cannot be recognized<br/>("No Disc," "Loading Error,"<br/>or "Eject Error" flashes).</li> </ul> | The CD player may function incorrectly.                                             | While holding $\textcircled{O}/I$ ATT , press $\blacktriangle$ for more than 2 seconds to eject the disc.                                                                                                    |
|       | <ul> <li>This unit does not work at all.</li> </ul>                                                           | The built-in microcomputer<br>may have functioned<br>incorrectly due to noise, etc. | Press the reset button on the control panel using a ball-point pen (see page 2).                                                                                                    |
|       | When "Reset P00" to "Reset<br>P44" appears on the<br>display.                                                 | There is something blocking the control panel movement.                             | Press the reset button on the<br>control panel using a ball-point<br>pen (see page 2). If the reset<br>button does not work. Check the<br>installation. (Ex. you have used a<br>screws which are longer than<br>specified.) |
|       | INPUT DUER (INPUT<br>OVER) indicator appears<br>on the display.                                               | Input level through the<br>external component (LINE<br>IN) is too high.             | Adjust the output level on the external component.                                                                                                    |
|       | <ul> <li>"Panel Connect Error"<br/>appears on the display.</li> </ul>                                         | The control panel is not attached correctly and firmly.                             | Remove the control panel, wipe<br>the connectors, then attach it<br>again (see page 46).                                                                                                    |
| FM/AM | SSM automatic preset does not work.                                                                           | Signals are too weak.                                                               | Store stations manually.                                                                                                    |
| FM/   | Static noise while listening to the radio.                                                                    | The antenna is not connected firmly.                                                | Connect the antenna firmly.                                                                                                    |

| Symptoms                                                                                         | Causes                                                                                                    | Remedies                                                                                                    |                  |
|--------------------------------------------------------------------------------------------------|----------------------------------------------------------------------------------------------------|----------------------------------------------------------------------------------------------------|------------------|
| Download does not seem to finish.                                                                | You are trying to download an animation of many frames.                                                                        | This is normal (see page 33).                                                                                          | s                |
| Animation does not move.                                                                         | Temperature in the car<br>compartment is very low—                                                                             | Wait until the operating temperature resumes—until                                                                     | Graphics         |
| "Movie" category settings in the PSM do not take effect.                                         | LOW TEMP.) indicator appears.                                                                                                  | (LOW TEMP.) indicator goes off.                                                                                        |                  |
| "No Disc" flashes on the display .                                                               | No disc in the magazine.                                                                                                    | Insert a disc.                                                                                                    | er               |
| <ul> <li>"Reset 08" flashes on the<br/>display .</li> </ul>                                      | This unit is not connected to a CD changer correctly.                                                                          | Connect this unit and the CD changer correctly and press the reset button of the CD changer.                           | CD Changer       |
| • "Reset 01" – "Reset 07" flashes on the display.                                                |                                                                                                    | Press the reset button of the CD changer.                                                                              | σ                |
| Disc cannot be played back.                                                                      | MP3/WMA tracks do not have<br>the extension code—mp3 or<br>wma in their file names.                                            | Add the extension code—mp3 or wma to their file names.                                                                 |                  |
|                                                                                                  | MP3/WMA tracks are not<br>recorded in the format<br>compliant with ISO 9660 Level<br>1, ISO 9660 Level 2, Romeo,<br>or Joliet. | Change the disc.<br>(Record MP3/WMA tracks using<br>a compliant application.)                                          |                  |
| <ul> <li>"Unplayable File" appears<br/>and tracks skip.</li> </ul>                               | Tracks are not encoded in an appropriate format.                                                                               | Insert a disc that contains tracks encoded in an appropriate format.                                                   |                  |
|                                                                                                  | WMA tracks are copy-<br>protected.                                                                                             | This is normal. Copy-protected tracks cannot be played back.                                                           | ×                |
| Noise is generated.                                                                              | The track played back is not<br>an MP3/WMA file (although it<br>has the extension code—mp3<br>or wma).                         | Skip to another track or change<br>the disc. (Do not add the<br>extension code—mp3 or wma to<br>non-MP3 or WMA files.) | MP3/WMA Playback |
| Elapsed playing time is not correct.                                                             | This sometimes occurs during play. This is caused by how the tracks are recorded on the disc.                                  | Select another folder.                                                                                                 | MP3/WI           |
| <ul> <li>"No Files" appears on the<br/>display for a while, then the<br/>disc ejects.</li> </ul> | The current MP3/WMA disc does not contain any MP3/<br>WMA tracks.                                                              | Insert a disc that contains MP3/<br>WMA tracks.                                                                        |                  |
| <ul> <li>"No Music" appears on the<br/>display.</li> </ul>                                       | No MP3/WMA tracks are included in the folder.                                                                                  | Select another folder including MP3/WMA tracks.                                                                        |                  |
|                                                                                                  | Only <jml> and/or <jma> files are recorded on the disc.</jma></jml>                                                            | Insert a disc including MP3 or WMA tracks.                                                                             |                  |
| Correct characters are not<br>displayed. (e.g. album name)                                       | This unit can only display<br>alphabets (capital: A–Z, small:<br>a–z), numbers, and a limited<br>number of symbols.            |                                                                                                    |                  |

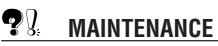

## Handling discs

This unit has been designed to reproduce CDs, CD-Rs (Recordable), CD-RWs (Rewritable), and CD Texts.

• This unit is also compatible with MP3 and WMA discs.

#### How to handle discs

Center holder

When removing a disc from its case, press down the center holder of the case and lift the disc out, holding it by the edges.

 Always hold the disc by the edges. Do not touch its recording surface.

When storing a disc into its case, gently insert the disc around the center holder (with the printed surface facing up).

• Make sure to store discs into the cases after use.

#### To keep discs clean

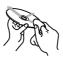

A dirty disc may not play correctly. If a disc does become dirty, wipe it with a soft cloth in a straight line from center to edge.

#### To play new discs

New discs may have some rough spots around the inner and outer edges. If such a disc is used, this unit may reject the disc.

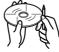

To remove these rough spots, rub the edges with a pencil or ball-point pen, etc.

#### Moisture condensation

Moisture may condense on the lens inside the CD player in the following cases:

• After starting the heater in the car.

• If it becomes very humid inside the car. Should this occur, the CD player may malfunction. In this case, eject the disc and leave the unit turned on for a few hours until the moisture evaporates.

#### When playing a CD-R or CD-RW

Before playing back CD-Rs or CD-RWs, read their instructions or cautions carefully.

- Use only "finalized" CD-Rs or CD-RWs.
- Some CD-Rs or CD-RWs may not play back on this unit because of their disc characteristics, and for the following reasons:
  - Discs are dirty or scratched.
  - Moisture condensation on the lens inside the unit.
  - The pickup lens inside the unit is dirty.
- CD-RWs may require a longer readout time since the reflectance of CD-RWs is lower than that of regular CDs.
- CD-Rs or CD-RWs are susceptible to high temperatures or high humidity, so do not leave them inside your car.
- Do not use following CD-Rs or CD-RWs:
  - Discs with stickers, labels, or protective seal stuck to the surface.
  - Discs on which labels can be directly printed by an ink jet printer.

Using these discs under high temperatures or high humidity may cause malfunctions or damage to discs. For example,

- Stickers or labels may shrink and warp a disc.
- Stickers or labels may peel off so discs cannot be ejected.
- Print on discs may get sticky.

Read instructions or cautions about labels and printable discs carefully.

#### CAUTIONS:

- Do not insert 8 cm discs (single CDs) into the loading slot. (Such discs cannot be ejected.)
- Do not insert any disc of unusual shape—like a heart or flower; otherwise, it will cause a malfunction.
- Do not expose discs to direct sunlight or any heat source or place them in a place subject to high temperature and humidity. Do not leave them in a car.
- Do not use any solvent (for example, conventional record cleaner, spray, thinner, benzine, etc.) to clean discs.

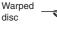

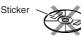

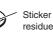

## **SPECIFICATIONS**

## AUDIO AMPLIFIER SECTION

Maximum Power Output: Front: 50 W per channel Rear: 50 W per channel Continuous Power Output (RMS): Front: 19 W per channel into 4 Ω. 40 Hz to 20 000 Hz at no more than 0.8% total harmonic distortion. 19 W per channel into 4  $\Omega$ . 40 Hz Rear: to 20 000 Hz at no more than 0.8% total harmonic distortion. Load Impedance: 4  $\Omega$  (4  $\Omega$  to 8  $\Omega$  allowance) Equalizer Control Range: Frequencies: 60 Hz, 150 Hz, 400 Hz, 1 kHz, 2.4 kHz, 6 kHz, 12 kHz Level: +10 dB Frequency Response: 40 Hz to 20 000 Hz Signal-to-Noise Ratio: 70 dB Line-In Level/Impedance: LINE IN: 1.5 V/20 kΩ load Line-Out Level/Impedance: LINE OUT:4.0 V/20 kΩ load (full scale) Output Impedance: 1 kΩ

### TUNER SECTION

Frequency Range: FM: 87.5 MHz to 108.0 MHz AM: 531 kHz to 1 602 kHz

[FM Tuner]

Usable Sensitivity: 11.3 dBf  $(1.0 \ \mu V/75 \ \Omega)$ 50 dB Quieting Sensitivity: 16.3 dBf  $(1.8 \ \mu V/75 \ \Omega)$ Alternate Channel Selectivity (400 kHz): 65 dB Frequency Response: 40 Hz to 15 000 Hz Stereo Separation: 35 dB Capture Ratio: 1.5 dB

#### [AM Tuner]

Sensitivity: 20 µV Selectivity: 35 dB

### **CD PLAYER SECTION**

Type: Compact disc player Signal Detection System: Non-contact optical pickup (semiconductor laser) Number of channels: 2 channels (stereo) Frequency Response: 5 Hz to 20 000 Hz Dynamic Range: 98 dB Signal-to-Noise Ratio: 102 dB Wow and Flutter: Less than measurable limit MP3 (MPEG Audio Layer 3) Max. Bit rate: 320 Kbps WMA (Windows Media® Audio) Max. Bit rate: 192 Kbps

### **GENERAL**

 $\begin{array}{l} \mbox{Power Requirement:} & \mbox{Operating Voltage: DC 14.4 V} & (11 V to 16 V allowance) \\ \mbox{Grounding System: Negative ground} \\ \mbox{Allowable Operating Temperature:} & \mbox{0°C to } +40^{\circ}\mbox{C} \\ \mbox{Dimensions (W \times H \times D):} \\ \mbox{Installation Size:} & \mbox{182 mm} \times 52 \mbox{ mm} \times 161 \mbox{ mm} \\ \mbox{Panel Size:} & \mbox{188 mm} \times 58 \mbox{ mm} \times 17 \mbox{ mm} \\ \mbox{Mass: 1.8 kg (excluding accessories)} \end{array}$ 

## Having TROUBLE with operation? Please reset your unit

Refer to page of How to reset your unit

## KD-SH9105 Installation/Connection Manual

LVT1006-003A

[U]

安裝/連接手冊 การติดตั้ง/คู่มือการติดตั้ง كتيب تعليمات التركيب/التوصيل

中文

٠

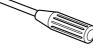

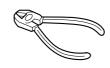

#### ENGLISH

• This unit is designed to operate on 12 V DC, • NEGATIVE ground electrical systems.

## INSTALLATION (IN-DASH MOUNTING)

- The following illustration shows a typical installation. However, you should make adjustments corresponding to your specific car. If you have any questions or require information regarding installation kits, consult your JVC car audio dealer or a company supplying kits.
- 1 Before mounting: Press (Control Panel Release button) to detach the control panel if already attached.
  - \* When shipped from the factory, the control panel is packed in the hard case.
- 2 Remove the trim plate.
- *3* Remove the sleeve after disengaging the sleeve locks.
  - ① Stand the unit.

**Note:** When you stand the unit, be careful not to damage the fuse on the rear.

- ② Insert the 2 handles between the unit and the sleeve, as illustrated, to disengage the sleeve locks.
- $\ensuremath{\textcircled{}}$  Remove the sleeve.

**Note:** Be sure to keep the handles for future use after installing the unit.

- 4 Install the sleeve into the dashboard.
  - \* After the sleeve is correctly installed in the dashboard, bend the appropriate tabs to hold the sleeve firmly in place, as illustrated.
- **5** Fix the mounting bolt to the rear of the unit's body and place the rubber cushion over the end of the bolt.
- **6** Do the required electrical connections.
- 7 Slide the unit into the sleeve.
- 8 Attach the trim plate.
- 9 Attach the control panel.

- ₩、台槛按册的雪调。
- 本機僅可使用直流 12 V、負極接地的電源系統。

## 安裝(裝設、固定在儀 表板內)

下面的圖解表示了典型的安裝程序。然而,您應 當做些適當的調整,以便適應您自己的汽車。如 果您有問題,或需要有關配套元件的資料,請向 JVC汽車音響分銷商或配套元件供應公司詢問。

- ¥設之前:如果控制面板已經裝上,按下
   ▲(控制面板解脫按鈕),拆脫控制面板。
   \* 當控制面板從工廠裝運時,它是包裝在硬盒 中的。
- 2 取下裝飾框。
- **3** 解開扣板,取下本機的外套機殼。
  - 將本機豎起。
     注意:您豎起本機時,小心不要損壞底部 的保險絲。
  - ② 按圖所示,在本機和外套機殼之間插入兩 片板條型的把手,解開外套機殼扣板。
  - ③ 取下外套機殼。 注意:安裝本機後,務必保存好兩片把 手,以備將來使用。
  - 4 將外套機殼裝入儀表板內。
     \* 在外套機殼準確地裝入儀表板之後,按圖所示,彎曲機殼的突舌,把外套機牢固在儀表板內。
- 5 將緊固螺栓旋緊在本機機體上,並將橡膠防 震墊套在緊固螺栓的尾部。
- 6 進行所需的電路連接。
- 7 將唱機放進套筒
- 8 裝上裝飾框。
- **9** 裝上控制面板。

- ไทย
- ชุดประกอบนี้ได้รับการออกแบบมาเพื่อใช<sup>้</sup>งานกับระบบ กระ แสไฟฟ้าสายดินขั้วลบุกระแสตรง 12 โวลท์ หากรถยนต์ของกุณไม่ได้ใช้ระบบนี้ ต้องใช้เกรื่องแปลงกระ แสไฟช่วย

## การติดตั้ง (การประกอบแผงหน้าปัทม์เข้า)

- ภาพตัวอย่างต่อไปนี้แสดงถึงการติดตั้งแบบทั่วไป อย่างไรก็ตาม กุณกวรปรับแต่งให้เหมาะสมกับรถของกุณเอง หากกุณมีปั ญหาหรือต้องการข้อมูลเกี่ยวกับชุดติดตั้ง กรุณาปรึกษากั บผู้ขายเครื่องเสียงรถยนต์ JVC ของท่านหรือบริษ ทที่จำหน่ายชุดติดตั้งนี้
- 1 ก่อนประกอบ กดปุ่ม ▲ (ปลดแผงควบคุม) เพื่อออกจากแผงควบคุม
  - \* เมื่อผลิตภัณฑ์ถูกส่งออกมาจากโรงงาน แผงหน้าปัดจะ บรรงไว้ในลังแข็ง
- 2 ถอดแผ่นโลหะขอบแต่งออก
- 3 ถอดปลอกหุ้มออกหลังจากปลดที่ถือคปลอกหุ้มออกแล้ว
  - จับชุดประกอบดั้งขึ้น
     หมายเหตุ : เมื่อคุณตั้งชุดประกอบขึ้น ระวั งอย่าทำให้ฟีวส์บริเวณส่วนท้ายเสียหาย
  - ใส่ลันบังลับ 2 อันระหว่างชุดประกอบกับปลอกหุ้ม (ดังภาพ) เพื่อปลดที่ถือกปลอกหุ้มออกจากกัน
  - (3) ปลดปลอกหุ้มออก หมายเหตุ : ระมัดระวังให้กันบังกั บสามารถใช้งานได้ต่อไปหลังจากติดดั้งชดประกอบแล้ว
- 4 ติดตั้งปลอกหุ้มลงในแผงหน้าป้ทม์
   \* หลังจากติดตั้งปลอกหุ้มลงในแผงหน้าป้ทม์อย่างถูกต้องแล้ว ดัดร่องให้โค้งพอดีที่ปลอกหุ้มจะถูกขึดไว้อย่างแน่นหนา (ดังภาพ)
- 5 ติดสลักประกอบบริเวณด้านหลังโครงของชุดประกอบและ วางยางกันกระแทกไว้บนส่วนปลายของสลัก
- **6** ต่อสายไฟตามที่กำหนดไว้ทั้งหมด
- 7 สอดเครื่องเข้าร่อง
- 8 ต่อแผ่นโลหะขอบแต่ง
- **9** ต่อเข้ากับแผงควบคุม

لقدصمم هذا الجهاز ليعمل فقط بواسطة تيار كهربائ مباشر DC ۱۲، فولت، انظمة كهربائية تأريض سالب

 ببين الرسم التوضيحي التالي طريقة التركيب
 المثالية. مع ذلك، يجب عليك عمل تعديلات تطابق نوع السيارة التي تمتلكها. اذا كان هناك استفسار ات او حاجة لمعلومات بخصوص ادوات التركيب، يرجي استشارة موزع الاجهزة الصوتية للسيارات ماركة JVC او الشركة الموزعة لهذة الادوات.

- ۱ قبل يدء التركيب: اضغط الرز لكا (زر تحرير لوحة التحكم) من اجل فصل لوحة التحكم.
  \* عند الشحن من المصنع، تموضع لوحة التحكم داخل الصندوق.
  - انزع لوحة الزينَّة.
- لنزّع الهيكل الّواقي بعد فصل مثبتات الهيكل الواقي.
- اوقف الجهاز بشكل عمودي.
   ملاحظة: عند توقيف الجهاز، تأكد من عدم تضرر او اتلاف الفيوز الموجود في الجهة الخلفية من الجهاز.
- () ادخل المساكتين بين الجهاز والهيكل الواقي كما هو مبين في الشكل، لفصل مثبتات الهيكل الواقي.
- (۳) انزع الهيكل الواقي. ملاحظة: يرجي المحافظة على المساكات م اجل الاستعمال لاحقا بعد تركيب الجهاز.
- ل ركب الهيكل الواقي داخل تابلو السيارة. \* بعد تركيب الهيكل الواقي كلبا داخل تابلو السيارة بشكل صحيح، اثني الألسنة بشكل مناسب لتثبيت الهيكل الواقي بشكل محكم في المكان الصحيح، كما هو مبين في الشكل.
- ثبت مسمار التركيب بالجهة الخلفية من هيكل الجهاز وبعد ذلك ضع الحشوة المطاطية فوق نهاية المسمار.
- ازلق الجهاز داخل الكُم.
  ادخل الجهاز داخل الهيكل الواقي حتى يثبت بشكل محدجة
  - ۸ ركّب لوحة الزينة.
  - ٢. رَكْبُ لوحة التّحكم.

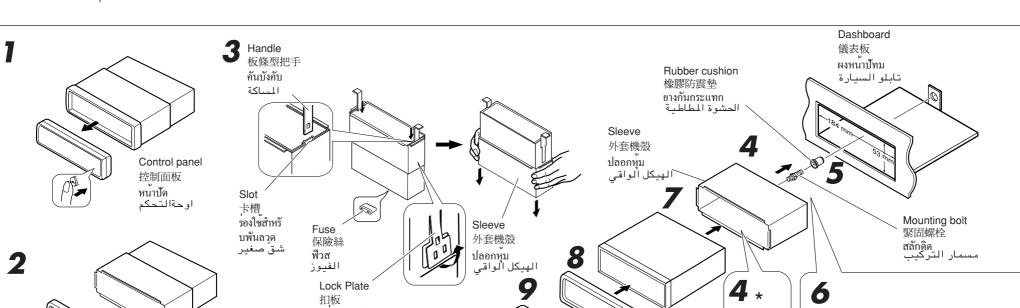

0303MNMMDWJEIN EN, CH, TH, AR عربی

| Trim plate<br>裝飾框<br>แหนโลทะขอบแต่ง<br>لوحة الزينة                                                                                                    | แผนโลหะขึด<br>صفيحة التثبيت<br>Control pan<br>控制面板<br>หน้าปัด<br>اوحةالتحكم                                                                                                    | 装飾框 ,                                                                                                    | See "ELECTRICAL CONNECTIONS."<br>請參閱 "電路連接" 。<br>กรุณาดูหัวข้อ การเชื่อมโดยใช้ไฟฟ้า<br>."انظر قسم "التوصيلات الكهربائية                                                                                                    |
|----------------------------------------------------------------------------------------------------|----------------------------------------------------------------------------------------------------|----------------------------------------------------------------------------------------------------|----------------------------------------------------------------------------------------------------|
| TROUBLESHOOTING                                                                                                    | 故障排除                                                                                                    | การตรวจสอบปัญหาบัดข้อง                                                                                                    | البحث عن الاعطال والاصلاح                                                                                                    |
| <ul> <li>The fuse blows.</li> <li>* Are the red and black leads connected correctly?</li> <li>• Power cannot be turned on.</li> <li>* Is the yellow lead connected?</li> <li>• No sound from the speakers.</li> <li>* Is the speaker output lead short-circuited?</li> <li>• Sound is distorted.</li> <li>* Is the speaker output lead grounded?</li> <li>* Are the "" terminals of L and R speakers grounded in common?</li> <li>• Unit becomes hot.</li> <li>* Is the speaker output lead grounded?</li> <li>* Are the "" terminals of L and R speakers grounded in common?</li> </ul> | <ul> <li>保險絲燒斷。</li> <li>*檢查紅色導線接頭和黑色導線接頭是否連接正確?</li> <li>電源不能接通。</li> <li>*檢查黃色導線接頭是否接上?</li> <li>揚聲器沒有聲音。</li> <li>*檢查揚聲器輸出導線接頭是否短路?</li> <li>聲音失真。</li> <li>*檢查揚聲器輸出端子是否接地?</li> <li>*檢查揚聲器輸出端子是否接地?</li> <li>*檢查揚聲器輸出端子是否接地?</li> <li>本機發熱。</li> <li>*檢查揚聲器輸出端子是否接地?</li> <li>*檢查揚聲器輸出端子是否接地?</li> <li>*檢查揚聲器輸出端子是否接地?</li> </ul> | <ul> <li>ฟิวส์บาด</li> <li>มีการเชื่อมสายตะกั่วสีดำและสีแดงอย่างถูกต้องหรือไม่</li> <li>ไม่สามารถเปิดเครื่องได้</li> <li>มีการเชื่อมสายตะกั่วสีเหลืองหรือไม่</li> <li>ไม่มีเสียงออกจากลำโพง</li> <li>ไม่มีเสียงออกจากลำโพง</li> <li>สายตะกั่วสวนที่ออกทางลำโพงเกิดไฟฟ้าลัดวงจรหรือไม่</li> <li>เสียงเพียน</li> <li>สายตะกั่วสวนที่ออกทางลำโพงต่อลงดินหรือไม่</li> <li>สายตะกั่วสวนที่ออกทางลำโพงต่อลงดินหรือไม่</li> <li>เสียงเพียน</li> <li>สายตะกั่วสวนที่ออกทางลำโพงต่อลงดินหรือไม่</li> <li>สายตะกั่วสวนที่ออกทางลำโพงต่อลงดินหรือไม่</li> <li>สายตะกั่วสวนที่ออกทางลำโพงต่อลงดินหรือไม่</li> <li>สายตะกั่วส่วนที่ออกทางลำโพงต่อลงดินหรือไม่</li> <li>สายขั้วลบ ของลำโพงด้านซ้ายและขวาต่อลงดินตามปกติหรือไม่</li> </ul> | <ul> <li>يحترق الفيوز.</li> <li>شل السلك الاحمر والاسود موصولة بشكل صحيح؟</li> <li>لا يمكن توصيل الطاقة الكهربائية.</li> <li>لا يمكن توصيل الطاقة الكهربائية.</li> <li>لا يمكن توصيل الطاقة الكهربائية.</li> <li>لا يمدر صوت من السماعات.</li> <li>لا يصدر صوت من السماعات.</li> <li>لا يصدر موت من السماعات.</li> <li>الصوت مشوه.</li> <li>الصوت مشوه.</li> <li>لا الطراف السالبة "-" للسماعة اليسرى لي المراف السالبة".</li> <li>لا يمن موسولا بالارض؟</li> <li>لا المراف السالبة "-" للسماعة اليسرى لي المراف السالبة "-" للسماعة اليسرى لي المراف السالبة "-" للسماعة اليسرى لي واليمنى R موصولا بالارض؟</li> <li>لمل الاطراف السالبة "-" للسماعة اليسرى لي واليمنى R موصولا بالارض؟</li> <li>لهل الاطراف السالبة "-" للسماعة اليسرى لي واليمنى R موصولة بالارض مع بعض؟</li> </ul> |

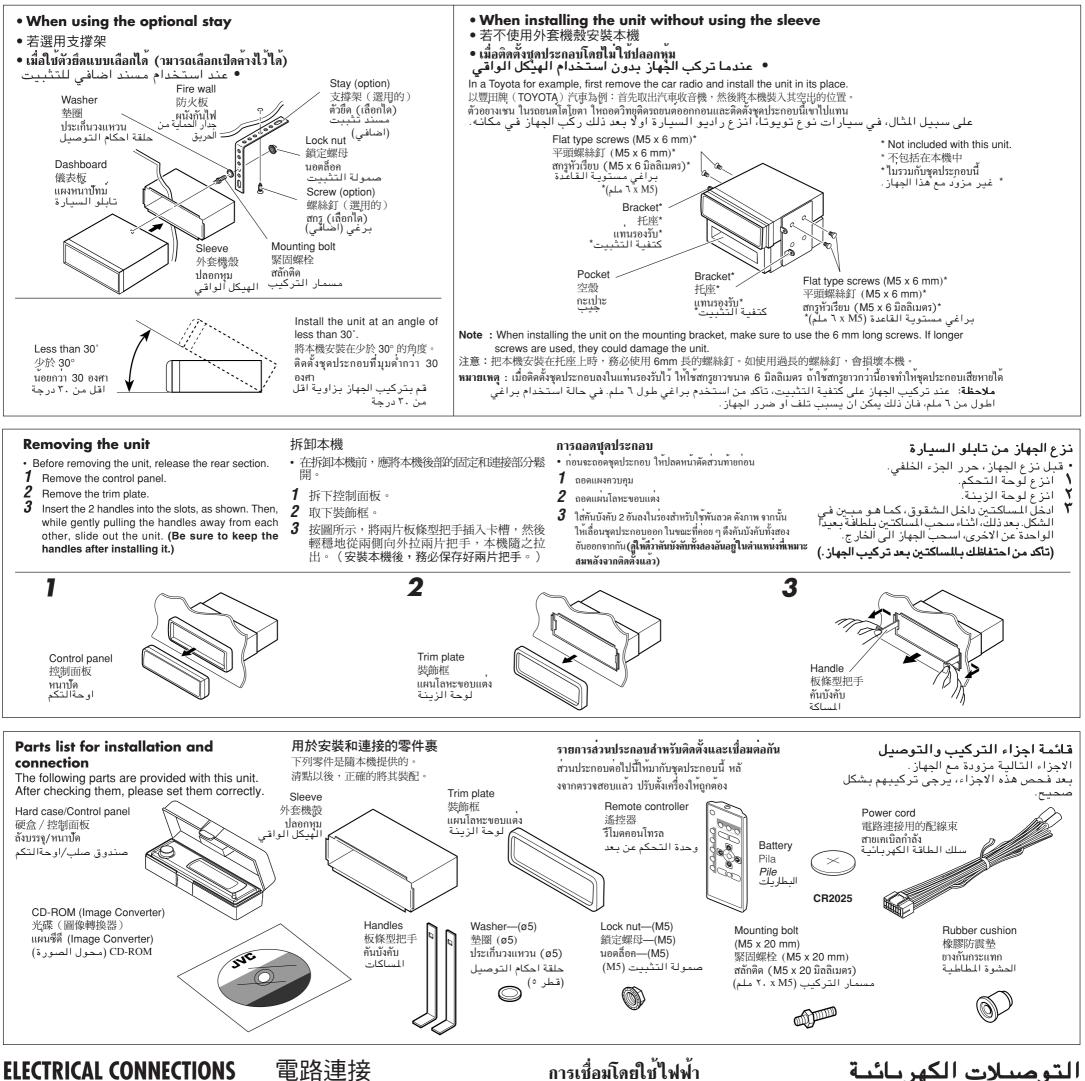

To prevent short circuits, we recommend that you disconnect the battery's negative terminal and make all electrical connections before installing the unit. If you are not sure how to install this unit correctly, have it installed by a qualified technician.

為防止短路,建議在安裝本機之前,斷開電池的負 極,並把所有電路都連接好。如果您不能確定如何正 確地安裝本機,應請合格的技術人員來安裝。

เพื่อป้องกันไฟฟ้าลัดวงจรเราขอแนะนำให้กุณเอาขั้ว ้อบแบตเตอรื่ออกก่อนและทำการเชื่อมโดยใช้ไฟฟ้าทุกจุดก่อนที่จะติดตั้ง ชุดประกอบถ้าคุณไม่แน่ใจว่าติดตั้งชุดประกอบนี้ถูกต<sup>้</sup>องหรือไม่ ให้หาช่างผู้เชี่ยวชาญเป็นผู้ติดตั้ง

ير في الدوائر طارية السالب فال لة قبل تركيَّب الجهاز في حالة عدم معرفتك بكيفية تركيب الجهاز بنشكل صحيح، يرجى ترك عملية تركيب الجهاز لشخص مختص ومؤهل لتركيب مثل الأحهزة.

注意:

#### Note:

This unit is designed to operate only on 12 V DC, NEGATIVE ground electrical systems. If your vehicle does not have this system, a voltage inverter is required, which can be purchased at JVC car audio dealers.

- · Replace the fuse with one of the specified rating. If the fuse blows frequently, consult your JVC car audio dealer.
- · If noise is a problem..

This unit incorporates a noise filter in the power circuit. However, with some vehicles, clicking or other unwanted noise may occur. If this happens, connect the unit's rear ground terminal (see connection diagram) to the car's chassis using shorter and thicker cords, such as copper braiding or gauge wire. If noise still persists, consult your JVC car audio dealer.

- · Maximum input of the speakers should be more than 50 W at the rear and 50 W at the front, with an impedance of 4 O to 8 O
- · Be sure to ground this unit to the car's chassis.
- · The heat sink becomes very hot after use. Be careful not to touch it when removing this unit.

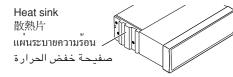

本機僅可使用直流 12V、負極接地的電源系統。如果您 的車輛沒有這一電源系統,則需要一個電壓變換器,可 以在 JVC 汽車音響分銷商處買到。

• 把保險絲更換為額定負荷值的保險絲。如果保險絲經 常燒壞,請向 JVC 汽車音響分銷商詢問。

• 若出現噪音問題..

本機在電源回路帶有一個噪音濾波器。但是,在某些 車輛上,會出現咯咯聲或其它噪音。如果發生這類情 況,將本機後面的接地端子用短而粗的導線,如編織 銅線或標準電纜,連接到汽車底盤上(參閱電路接線 圖)。如果噪音仍然持續存在,請向 JVC 汽車音響分 銷商詢問

- 後置和前置揚聲器的最大輸入功率應大於 50 W 其阻 抗為4Ω-8Ω。
- 務必將本機的地線接到汽車底盤上。
- 本機使用後,散熱片會很熱。因此,在移出本機時, 小心不要觸摸散熱片。

้ชุดประกอบนี้ได้รับการออกแบบมาเพื่อใช้งานกับระบบ กระแสไฟฟ้าสายดินขั้วลบกระแสตรง **12 โวลท**์

#### หากรถยนต์ของคุณไม่ได้ใช้ระบบนี้

ต้องให้เครื่องแปลงกระแสไฟท่วย

ซึ่งสามารถหาซื้อได้จากร้านขายเครื่องเสียงรถยนต์ JVC ใช้พิกัดจำเพาะแทนฟีวส์ หากฟีวส์ขาดบ่อย

ให้ปรึกษาร้านขายเครื่องเสียงรถยนต์ JVC

• หากเสียงมีปัญหา...

หมายเหต:

้ชุดประกอบชุ<sup>้</sup> นี้มีเครื่องกรองเสียงในวงจรกำลัง ้อย่างไรก็ดีในรถยนต บางคันก็อาจเกิดเสียงที่ไม่พึงปรารถนาขึ้นได้ หากปัญหานี้เกิดขึ้น **ให้ต่อขั้วสายดินด**้านหลังของชุดประกอบ (ดูแผนภูมิการต่อเชื่อมด้าน) เข้ากับ

เชสซิสของรถยนต์โดยใช้สายเคเบิลที่สั้นและหนากว่า เช่น สายไฟเครื่องวัดหรือสายประสานทองแดง เป็นต<sup>ุ้</sup>น หากยัง มีเสียงอยู่อีก ให้ปรึกษาร้านขายเครื่องเสียงรถยนต์ JVC

 ระดับอินพุทที่ดังที่สดของลำโพงควรดังเกินกว่า 50 วัตต์ และ 50 วัตต์ ทั้งถำโพงหลังและถำโพงหน้า โดยมีอิมพีแดนซ์ในระดับ  $\mathbf{4} \ \Omega - \mathbf{8} \ \Omega$ 

- ตรวจสอบให้ดีว่าได้ต่อชุดประกอบชุดนี้ลงในเชสซิสรถยนต์แล้ว
- แผ่นระบายความร้อนจะร้อนมากหลังจากใช้ ระมัดระวังอย่าไป สัมผัสเมื่อถอดชุดประกอบนี้

ملاحظة: لقد صمم هذا الجهاز ليعمل فقط بواسطة تيار كهربائي مباشر DC **بدار سيمار مسلم كوربائية تاريخ سراب** في حالة عدم وجود مثل هذا النظام في سيارتك، يجب استخدام محول فولتاج، ويمكن شراء هذا المحول من وكلاء الاجهزة الصوّتية للسّيارات مّاركة JVC. استبدل الفيوز بأخر يحمل نفس القياسات الموصوفة. اذا تكرر احتراق الفيوز، يرجى استشارة وكلاء الاجهزة الصوتية للسيارات ماركة JVC. • اذا كان الضجيج هو المشكلة... يستخدم هذا الجهاز فلتر ضجيج داخل دائرة الطاقة الكهربائية. مع ذلك، في بعض السيارات، يمكن ان يحدث نوع من الطقطقة او الضجيج غير المرغوب. في حالة حدوث مثل ذلك، اوصل طرف التأريض لمي كانة كاوك مثل ذلك، أوطن طرك الكاريض الموجود في خلفية الجهاز (انظر رسم التوصيل في الاسفل) مع هيكل السيارة بواسطة استخدام اسلاك اقصر واسمك، مثل سلك النحاس المدول أو سلك مقياسي. في حالة عدم توقف الطقطقة أو الضجيج، يرجي استشارة وكلاء الاجهزة الصوتية للسيارات يرجى آستش ماركة JVC. مارك بالاد. يجب ان يكون دخل صوت السماعات الاقصبی اكثر من ٥٠ واط و ٥٠ واط لكلا من الخلف والامام، مع ممانعة **٤ اوم الى ٨ اوم**. • تأكد من تأريض الجهاز مع هيكل السيارة.
 • تصبح صفيحة خفض الحرارة ساخنة جدا بعد الاستخدام. تأكد من عدم ملامستها عند نزع الجهاز.

中文

ไทย

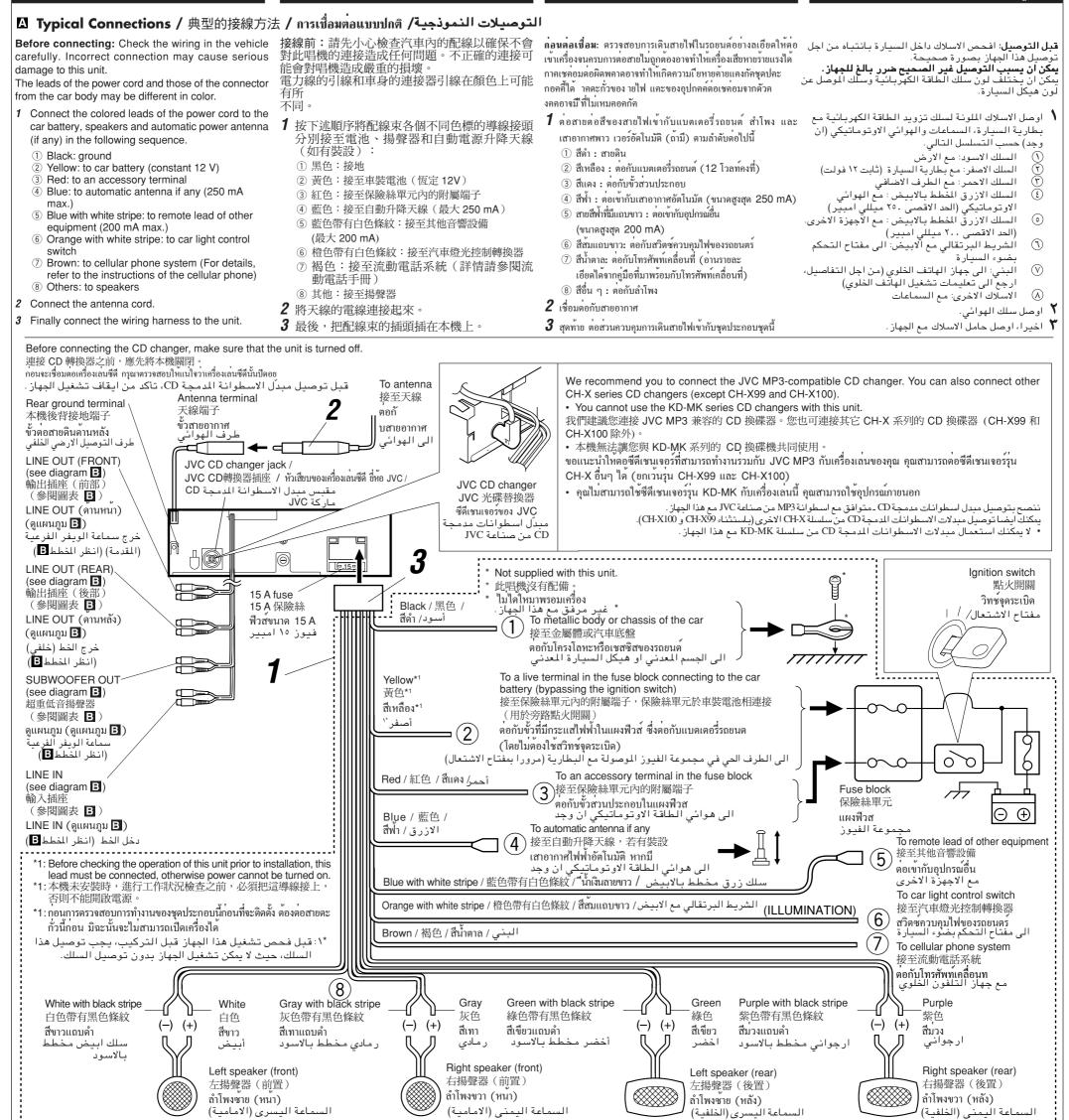

#### تنبيهات حول تزويد الطاقة الكهربائية وتوصيل السماعات: **PRECAUTIONS** on power supply and 電源和揚聲器接線注意事項: ขอควรระวังสำหรับการตอแหลงจายกำลังและลำโพง: speaker connections: DO NOT connect the speaker leads of the power • 切勿把揚聲器導線接頭接至電池,否則本機將會嚴重 • อย่าต่อสายตะกั่วเคเบิลกำลังของลำโพงเข้ากับแบตเตอรี่รถยนต์ มิจะนั لا توصل اسلاك تزويد طاقة السماعات مع بطارية السيارة، لان ذلك يؤدي الى حصول ضرر للسماعات. اوصل السلك الاسود (الارضي)، والسلك الاصفر (مع بطارية السيارة، ثابت ٢٢ فولت)، والسلك الاحمر cord to the car battery; otherwise, the unit will be ้นชุดประกอบจะได้รับความเสียหายมาก 損壞 seriously damaged. • 正確地連接黑色導線接頭(接地)、黃色導線接頭 ต่อสายตะกั่วแต่ละสีให้ถูกต้อง : สีดำ (สายดิน), สีเหลือง (เขาก Connect the black lead (ground), yellow lead (to car (接車裝電池,恆定 12V)和紅色導線接頭(接至保 ับแบตเตอรี่รถยนต์ให้มีก่ำลังคงที่ 12 โวลท์) และสีแดง . (مع الطرف الأضافي) بشكل صحيح. قبل توصيل اسلاك تزويد طاقة السماعات مع battery, constant 12 V), and red lead (to an accessory 險絲單元的附屬端子)。 (เข้ากับขั้วส่วนประกอบ) terminal) correctly. 在把揚聲器導線接頭接至揚聲器之前,檢查您汽車上 ก่อนที่จะต่อสายตะกั่วเคเบิลกำลังของลำโพงเข้ากับลำโพง السماعات، افحص شبكة أسلاك السماعات داخل BEFORE connecting the speaker leads of the power 的揚聲器線路: ให้ตรวจสอบการเดินสายไฟลำโพงในรถของคุณให้เรียบร้อยเสียก่อน بيداد تاي cord to the speakers, check the speaker wiring in your - 如果您汽車上揚聲器線路像圖 1 和圖 2 所示,不要 - หากการเดินสายไฟลำโพงในรถของคุณเป็นเหมือนในรูปภาพที่ – أذاً كانت شبكة اسلاك السماعات داخل سيارتك 使用原裝的揚聲器線路。如果使用,本機將嚴重損 car كما هي مبينة في الشكل ١ والشكل ٢ الموجودة في الإسفل، لا توصل الجهاز بواسطة استخدام 1 และรูปภาพที่ 2 ดังข้างล่างนี้ - If the speaker wiring in your car is as illustrated 壞 อย่าต่อชุดประกอบที่ใช้การเดินสายไฟลำโพงแบบดั้งเดิมนั้น มิฉะ in Fig. 1 and Fig. 2 below, DO NOT connect the 要重新連接揚聲器線路,可按圖 3 所示,把本機與 شَيْكة اسلاك السّماعات الاصلاة. إذا تم توصيل นั้นชุดประกอบจะใด้รับความเสียหายมาก unit using that original speaker wiring. If you do, 揚聲器相連接。 ให้จัดการเดินสายไฟลำโพงใหม่ เพื่อกุณจะสามารถต่อ ชุดประ الجهاز بهذه الطريقة، سيؤدى ذلك الي حصول the unit will be seriously damaged. 如果您汽車上揚聲器線路像圖 3 所示,可使用原裝 ضُرر . اعد عمل شَبِّكة اسآلاك آلسماعات ب กอบเข้ากับลำโพงตามรูปภาพที่ 3 ได้ Redo the speaker wiring so that you can connect 的揚聲器線路與本機相連接。 يمكنك توصيل الجهاز مع السماعات كما هو مبيَّن في الشكل ٣. the unit to the speakers as illustrated in Fig. 3. - 如果您不能確定您汽車上揚聲器線路,請向您的汽 หากการเดินสายไฟล่าโพงในรถของคณเป็นเหมือนในรปภาพที่ 車分銷商詢問。 - If the speaker wiring in your car is as illustrated 3 คณสามารถต่อชดประ اذآ كانت شبكة اسلاك السماعات داخل سيارتك in Fig. 3, you can connect the unit using the original กอบที่ใช้การเดินสายไฟลำโพงแบบดั้งเดิมในรถของคุณได้เลย كما هي مبينة في الشكل ٣، يمكنك توصيل الجهاز بواسطة استخدام شبكة اسلاك السماعات speaker wiring in your car. - หากคุณไม่แน่ใจว่าการเดินสายไฟลำโพงในรถของคุณเป็นแบบใด - If you are not sure of the speaker wiring of your car, ألاصلية داخل سيار تك. ให้ปรึกษาผู้ขายรถยนต์ของคุณ consult your car dealer. فى حالة عدم معرفتك بشبكة اسلاك السماعات داخًل سيارتك، استشر الوكيل او ذوي الخبرة بهذا الخصوص. Fig. 2 Fig. 3 Fig. 1 3

. . . . . . . . . . . . . .

----

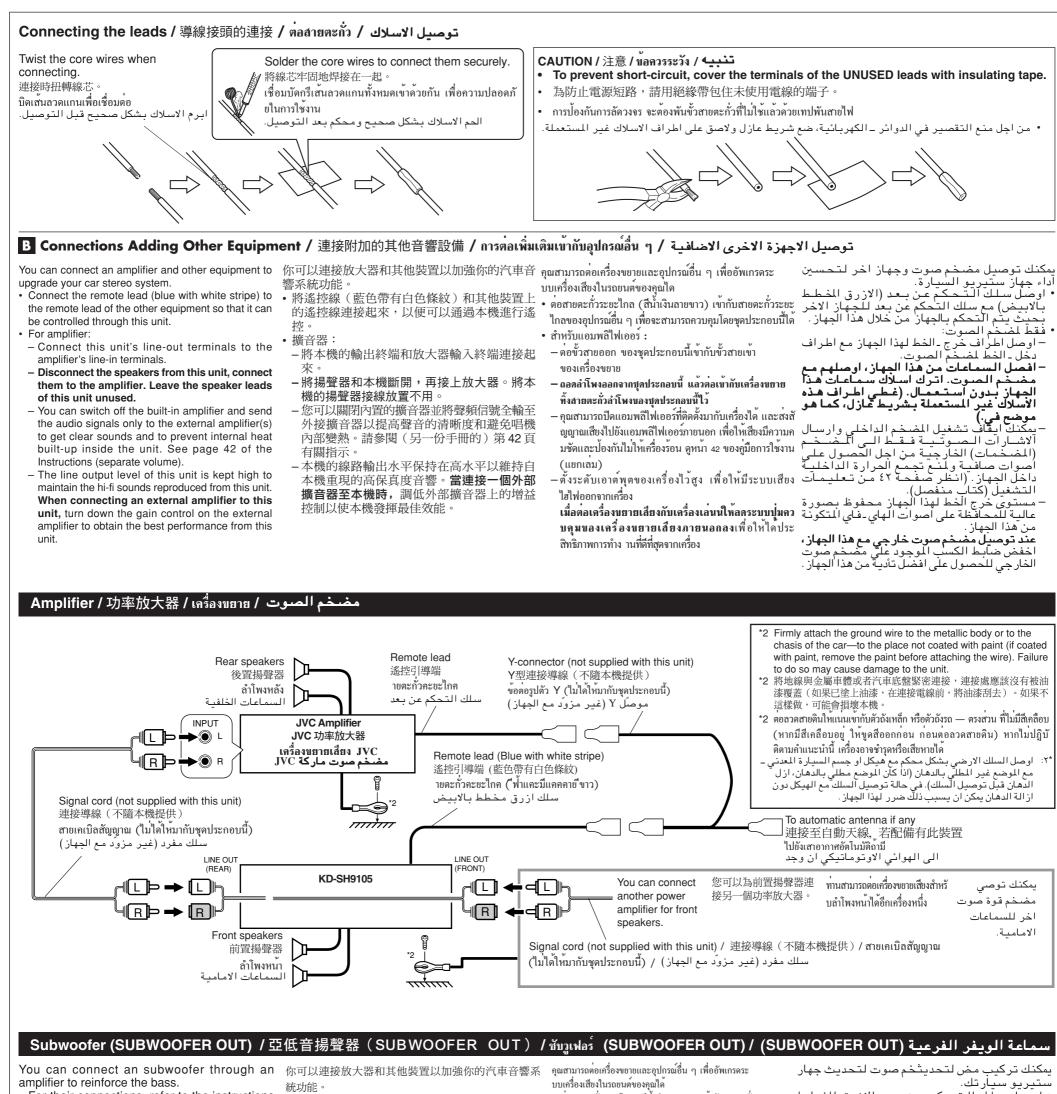

• For their connections, refer to the instructions supplied with your subwoofer.

•請按照副低音揚聲器的操作手冊進行連接。

SUBWOOFER OUT 超重低音揚聲器 ซับวูฟเฟอร์ บบเครื่องเสียงในรถยนต์ของคุณได้ • ต่อสายตะกั่วระยะไกล (สีน้ำเงินลายขาว) เข้ากับสายตะกั่วระยะ ไกลของอุปกรณ์อื่น ๆ เพื่อจะสามารถควบคุมโดยชุดประกอบนี้ไห Ciencel part (part cumpling with this upit)

ไกลของอุปกรณ์อื่น ๆ เพื่อจะสามารถควบคุมโดยชุดประกอบนี้ได้ Signal cord (not supplied with this unit) 連接導線(不隨本機提供) , สายเกเบิลสัญญาณ (ไม่ได้ให้มากับชุดประกอบนี้) سلك مفرد (غير مزود مع الجهاز)

• اوصل سلك التحكم عـن بـعد الازرق المخطط بالابيضك التحكم عن

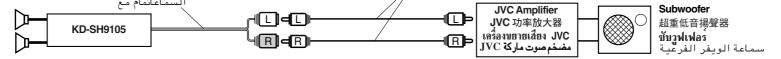

## External component / 外接部件 / อุปกรณ์ภายนอก / جهاز الكمبونانت الخارجي / External component

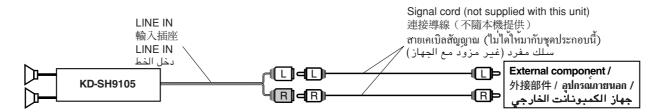

## JVC

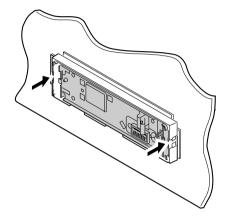

#### ไทย

ในการติดตั้งเครื่องเล่นนี้ ให้สวมเครื่องเล่นนี้เข้าไปในปลอกที่รองรับโดยการกดที่ขอบทางด้าน ซ้ายและขวาทั้งสองข้างของเครื่องเล่น

อย่ากดเครื่องเล่นในส่วนที่มีการแรเงาดังที่แสดงในภาพ มิฉะนั้นอาจทำให้เครื่องเล่นชำรุดเสีย หายได้

#### 한국어판

이 유닛을 설치하려면, 유닛의 왼쪽과 오른쪽 가장자리를 동시에 누르면서 설치용 슬리브에 끼워넣으면 됩니다. 그림에서회색으로 칠해진 부분을 누르지 마세요. 그 부분을 누르시면 유닛이 고장날 수 있습니다.

#### ENGLISH

To install this unit, fit the unit into the mounting sleeve by pushing both the left and right edges of the unit.

Do not press the portion, shaded in the illustration; otherwise, it may result in a malfunction of the unit.

#### 中文

安裝時,請由本機的左右兩端推入以便恰當的套進套筒。 避免按壓如圖中所示的陰影部份,否則可能導致故障。

#### عربي

لتثبيت هذه الوحدة، قم بتركيب الوحدة في كُمَّ التركيب من خلال دفع الحافة اليمنى واليسرى للوحدة. لا نقم بالضغط على الجزء المظلل في الرسم التوضيحي، وإلا فقد ينتج عن ذلك إصابة الوحدة يعطب.

### Canceling the demonstration / 解除螢幕演示 / การยกเลิกการแสดงตัวอย่าง 미스플레이 데모 취소 / الغاء وظيفة استعراض شاشة العرض

(4)

(5)

#### ENGLISH

When shipped from the factory, display demonstration has been activated, and starts automatically when no operations are done for about 20 seconds.

1

 It is recommended to cancel the demonstration before you use the unit for the first time.

To cancel the display demonstration, follow the procedure below:

- 1 Press and hold SEL (select) for more than 2 seconds so that one of the PSM items appears on the display.
- 2 Press number button 1 to select "MOVIE"—Movie category of the PSM settings.
- 3 Select "Off."
- 4 Finish the setting.

### 中文

(2)

(3)

2

本機出廠時, 螢幕演示已被啟動, 若大約 20 秒鐘 不進行任何操作時,螢幕演示即會自動出現。

• 在第一次使用主機時,建議您最好解除螢幕演 示。

**若要解除螢幕演示時**,請按照下述步驟進行操 作:

- 1 持續按住 SEL (選擇) 鍵多達 2 秒鐘以上, 使 其中一種 PSM 項目在顯示屏上出現。
- 2 按數字鍵 1 選擇 "MOVIE" 動畫類 PSM 設 定。
- 3 選擇 "Off "。
- 4 完成設定。

#### ไทย

3

6

เมื่อเครื่องเล่นนี้ถกส่งมาจากโรงงาน จะมีการตั้งค่าใช้งาน การแสดงตัวอย่าง ไว้ และจะเริ่มขึ้นโดยอัตโนมั ์ติหากไม่มีการใช้งานใดๆ เป็นเวลา 20 วินาที

ขอแนะนำให้ยกเลิกการแสดงตัวอย่างก่อนการใช้งาน เครื่องในครั้งแรก

ในการยกเลิกการแสดงตัวอย่าง ให้ปฏิบัติตามขั ้นตอนด้านล่างนี้:

Δ

- 1 กด SEL (เลือก) ค้างไว้เกินกว่า 2 วินาทีเพื่อให้รายการใดรา ยการหนึ่งของ PSM ปรากภบนหน้าปัด
- 2 กดปุ่มหมายเลข 1 เพื่อเลือก "MOVIE"—ประ เภทภาพยนตร์ที่มีอยู่ในก่า PSM
- **3** เลือก "Off"
- 4 สิ้นสุดการตั้งคา

#### ىربى

عند الشحن من المصنع، تم تنشيط وظيفة استعراض شاشة العرض، ويبدأ الاستعراض اوتوماتيكيا في حالة عدم احراء عمليات تشغيل لمدة ٢٠ ثانية تقريبا.

ننصح بالغاء وضبع الاستعراض قبل استعمال الجهاز للمرة الأولى.

لإلغاء وظدفة استعراض شباشة العرض، اتبع الاجراء في الاسفل:

- أ اضغط وتابع الضغط على الزر (الاختيار) SEL لدة اكثر من ٢ ثانية حتى يظهر احد ينود PSM على شاشة المنافية المنافية المنفية المنافية المنافية المنافية المنافية المنافية المنافية المنافية المنافية المنافية المنافية المنافية المنافية المنافية المنافية المنافية المنافية المنافية المنافية المنافية ال منافية المنافية المنافية المنافية المنافية المنافية المنافية المنافية المنافية المنافية المنافية المنافية المنافية المنافية منافية المنافية المنافية المنافية المنافية المنفية المنافية منافية منافية منافية المنفية المنافية المنافية المنفية المنفية المنفية المنافية المنافية المنفية المنفية المنافية المنافية المنافية المنافية المنافية المنافية المنافية المنافية المنافية المنافية المنافية المنفية المنافية المنافية الم العرض.
  - ۲ اضعط زر الرقم ۱ لاختيار الفلم "MOVIE" فئة الفلم من وضع الضبط المفضل PSM.
    - **۳** اختر ايقاف "Off".

출하시에는 디스플레이 테모 가 활성화 되어 있으며, 약 20초 동안 아무 동작도 하지 않으면 자동으로 시작됩니다.

• 처음 장치를 사용하기 전에 데모를 취소하는 것이 좋습니다.

디스플레이 데모를 취소하려면, 다음 절차를 따르십시오.

- 1 SEL (선택) 을 2초 이상 누르면 PSM 항목 중 하나가 디스플레이에 나타납니다.
- 2 숫자 버튼 1을 눌러 "MOVIE" (PSM 설정의 영화 범주)를 선택합니다.
- 3 "Off" 를 선택합니다.

한국어판

النهي الضبط.

# JVC

## A Guide to MP3/WMA

## What are MP3/WMA?

MP3 (MPEG Audio Layer 3) is one of digital audio compression standards.

This player cannot play back MP3i and MP3 PRO formats.

WMA (Windows Media<sup>®</sup> Audio) is the digital audio compression format developed by Microsoft Corporation. WMA formatted files copy-protected with DRM cannot be decoded and played on this product.

- This player cannot play back WMA files that are encoded with the following methods:
  - Lossless
  - Professional
  - Voice

**IMPORTANT:** Some players cannot play back WMA files. Such players skip WMA files. For in-depth information, see the instruction supplied with your car audio.

## About Tag of MP3/WMA

This player can show the names of albums, artists (performer), and tracks of MP3/WMA Tag.

• This player can handle only one-byte characters. Any other characters cannot be correctly displayed.

## About formats of MP3/WMA

This player cannot play back the following files:

- MP3/WMA files without extensions such as [.MP3] or [.WMA].
- MP3/WMA files with the extensions other than [.MP3] or [.WMA].
- Files which do not have MP3/WMA data.
- MP3/WMA files are not encoded in an appropriate format. (this player skips the files after "Unplayable File" appears on the display).
- MP3 files encoded with Layer 1/2 (this player skips the files after "Unplayable File" appears on the display).
- WMA files which are not based upon Windows Media® Audio.
- WMA formatted files copy-protected with DRM (this player skips the files after "Unplayable File" appears on the display).
- Files which have the data such as WAVE, ATRAC3, etc.

## About available formats of disc

This player cannot play back the following cases:

- CD-R/RW on which the files are written with "Packet Write" method.
- There are improper recording conditions (missing data, etc.) or media conditions (stain, scratch, warp, etc.).
- There are unclosed sessions on CD-R/RW (this player skips unclosed sessions).

### About functions restrained during MP3/WMA playback

- The search function works but search speed is not constant during search.
- When skip is tried at the last file in a folder, the next folder is selected.

### Glossary

#### CD-DA

The data of music CD

#### Mixed-CD

A CD-R/RW on which audio tracks (CD-DA data) have been added to data tracks before closing a session.

#### Enhanced-CD

A CD-R/RW on which data tracks have been added to audio tracks (CD-DA data) before closing a session.

#### **Multiple session**

A CD-writing method, which make it possible to add data on a CD-R/RW after closing a session.

### Questions and Answers

#### An MP3/WMA disc requires a long readout time...?

When an MP3/WMA disc is inserted, information inside the disc (number of folders and files, and positions of data) is first read.

So, in the following cases, a fairly long time may be needed before playback starts:

- If the file structure is complicated,
- If the number of files is large, or
- If the number of sessions is large (in case of multi-session discs).

#### There occurs sound interruption or sound skipping...?

Sound interruption or sound skipping may occur, depending on recording conditions (missing data, etc.) or media conditions (stain, scratch, warp, etc.).

#### MP3/WMA files are not played back in an intended order...?

This player plays back MP3/WMA files in order of hierarchy levels.

• The playback order may differ from your intended order because of your writing software.

#### Elapsed playing time is not displayed correctly ...?

Files recorded in VBR (variable bit rate) have a discrepancy in elapsed time display, and do not show the actual passage of time. Especially, after performing the search function, this difference becomes noticeable.

Microsoft and Windows Media are either registered trademarks or trademarks of Microsoft Corporation in the United States and/or other countries.

### Table of playable disc types

O: Compatible

|                                                  | I 1                    | <i>7</i>                                      |
|--------------------------------------------------|------------------------|-----------------------------------------------|
|                                                  |                        | KD-LH3105<br>(compatible with only MP3 files) |
| Discs containing both<br>MP3 files and WMA files |                        | MP3 playback                                  |
| Mixed-CD                                         | MP3 + CD-DA            | MP3 playback                                  |
|                                                  | WMA + CD-DA            | CD-DA playback                                |
|                                                  | MP3/WMA + CD-DA        | MP3 playback                                  |
|                                                  | Other files + CD-DA    | CD-DA playback                                |
| Enhanced CD                                      | CD-DA + MP3/WMA        | CD-DA playback                                |
| File name system                                 | ISO9660 Level1         | Up to 12 characters (8.3 format)              |
|                                                  | ISO9660 Level2         | Up to 31 characters                           |
|                                                  | ISO9660 Level3         | Not available                                 |
|                                                  | Romeo                  | Up to 128 characters                          |
|                                                  | Joliet                 | Up to 64 characters                           |
|                                                  | Windows long file name | Up to 128 characters                          |
| Multiple session                                 |                        | 0                                             |
| 80-minute discs<br>(capacity: 700 MB)            |                        | 0                                             |

|                                                  |                        | KD-SH9105<br>(compatible with both MP3 and WMA files) |
|--------------------------------------------------|------------------------|-------------------------------------------------------|
| Discs containing both<br>MP3 files and WMA files |                        | 0                                                     |
| Mixed-CD                                         | MP3 + CD-DA            | MP3 playback                                          |
|                                                  | WMA + CD-DA            | WMA playback                                          |
|                                                  | MP3/WMA + CD-DA        | MP3/WMA playback                                      |
|                                                  | Other files + CD-DA    | CD-DA playback                                        |
| Enhanced CD                                      | CD-DA + MP3/WMA        | CD-DA playback                                        |
| File name system                                 | ISO9660 Level1         | Up to 12 characters (8.3 format)                      |
|                                                  | ISO9660 Level2         | Up to 31 characters                                   |
|                                                  | ISO9660 Level3         | Not available                                         |
|                                                  | Romeo                  | Up to 128 characters                                  |
|                                                  | Joliet                 | Up to 64 characters                                   |
|                                                  | Windows long file name | Up to 128 characters                                  |
| Multiple session                                 |                        | 0                                                     |
| 80-minute discs<br>(capacity: 700 MB)            |                        | 0                                                     |

• Maximun number of characters for file/folder names includes 4 extension characters—".MP3" or ".WMA".

# ENGLISH

## Table for playable MP3/WMA files

O: Compatible

|                                             |              |             |                  | KD-LH3105                                  |
|---------------------------------------------|--------------|-------------|------------------|--------------------------------------------|
|                                             |              |             |                  | (compatible with only MP3 files)           |
| WMA playback                                |              |             |                  | Not playable                               |
| MP3                                         | MP3 Bit-rate |             |                  | 8 kbps—320 kbps                            |
|                                             | VBR          |             |                  | 0                                          |
|                                             | Sampling fr  | requency    | MPEG-1           | 48 kHz, 44.1 kHz, 32 kHz                   |
|                                             |              |             | MPEG-2           | 24 kHz, 22.05 kHz, 16 kHz                  |
|                                             | Joint stered |             |                  | 0                                          |
|                                             | Emphasis     |             |                  | 0                                          |
|                                             | ID3-Tag      |             |                  | Ver. 1.0, 1.1, 2.2, 2.3, 2.4               |
| WMA Bit-rate                                |              |             | Not available    |                                            |
|                                             | Sampling fr  | equency     |                  | Not available                              |
| WMA-Tag                                     |              |             | Not available    |                                            |
| m3u playlist                                |              |             | Not available    |                                            |
| Manual                                      | search       |             |                  | $\bigcirc$ (Search speed is not constant.) |
| Maximu                                      | m number of  | folder hie  | rarchy           | 8                                          |
| Maximum number Files on each folder         |              | each folder | 255              |                                            |
| of files/folders Folders on a disc          |              | n a disc    | 100              |                                            |
| Total                                       |              |             | 460              |                                            |
| Maximum number of characters on the display |              |             | s on the display | 128 (including [.MP3])                     |
| Playback order                              |              |             |                  | In the order of hierarchy                  |

|                                             |                                     |                    |                  | KD-SH9105                                  |
|---------------------------------------------|-------------------------------------|--------------------|------------------|--------------------------------------------|
|                                             |                                     |                    |                  | (compatible with both MP3 and WMA files)   |
| WMA playback                                |                                     |                    |                  | 0                                          |
| MP3                                         | Bit-rate                            |                    |                  | 8 kbps—320 kbps                            |
|                                             | VBR                                 |                    |                  | 0                                          |
|                                             | Sampling fre                        | quency             | MPEG-1           | 48 kHz, 44.1 kHz, 32 kHz                   |
|                                             |                                     |                    | MPEG-2           | 24 kHz, 22.05 kHz, 16 kHz                  |
|                                             | Joint stereo                        |                    |                  | 0                                          |
|                                             | Emphasis                            |                    |                  | 0                                          |
|                                             | ID3-Tag                             |                    |                  | Ver. 1.0, 1.1, 2.2, 2.3, 2.4               |
| WMA                                         | Bit-rate                            |                    |                  | 32 kbps—192 kbps                           |
|                                             | Sampling fre                        | Sampling frequency |                  | 48 kHz, 44.1 kHz, 32 kHz, 22 kHz           |
|                                             | WMA-Tag                             |                    |                  | 0                                          |
| m3u playlist                                |                                     |                    |                  | Not available                              |
| Manual                                      | search                              |                    |                  | $\bigcirc$ (Search speed is not constant.) |
| Maximu                                      | m number of fo                      | older hie          | rarchy           | 8                                          |
| Maximu                                      | Maximum number Files on each folder |                    | each folder      | 255                                        |
| of files/folders Folders on a disc          |                                     | n a disc           | 100              |                                            |
| Total                                       |                                     |                    | 460              |                                            |
| Maximum number of characters on the display |                                     |                    | s on the display | 128 (including [.MP3] or [.WMA])           |
| Playbac                                     | Playback order                      |                    |                  | In the order of hierarchy                  |
| •                                           |                                     |                    |                  |                                            |